# 犬の気持ちを翻訳する 2002年9月発行

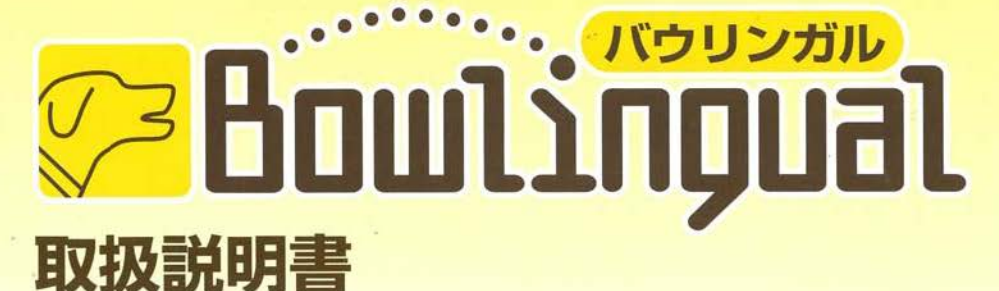

※保護者の方とお子様がいっしょにお読みください。 ※この取り扱い説明書は読み終わった後も大切に保管してください。

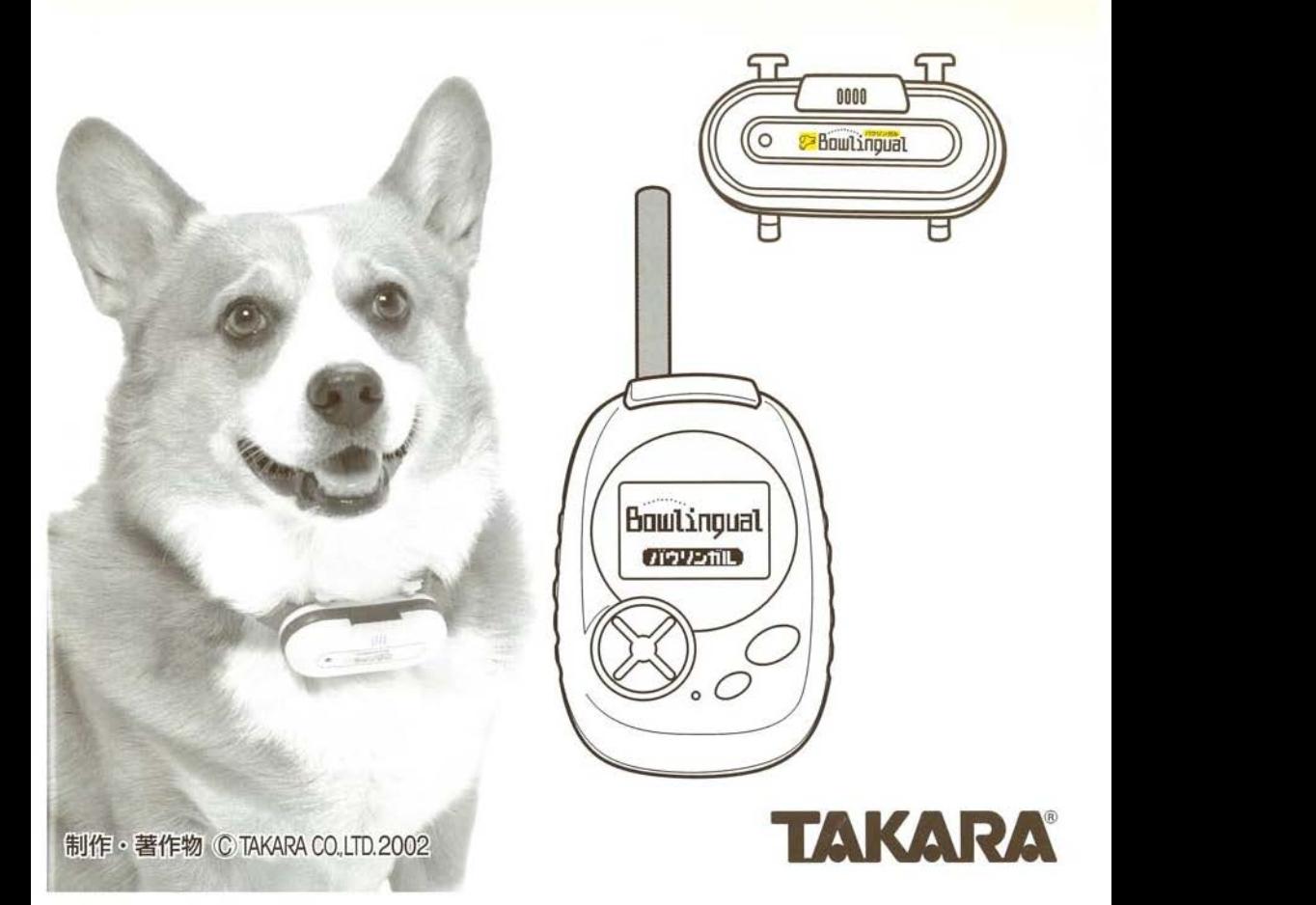

# はじめに

## このたびは、「タカラ Bowlingual(バウリンガル)」 をお買い上げいただき、誠にありがとうございます。

- ご使用の前に、この取扱説明書をよくお読みになり、正しくお使 いください
- お読みになった後は、お手元に大切に保管してください。
- 本書の一部または全部を無断転載することは禁止されています。

2002.6~ 聯合リカナル

 $x+y$ HYU RAIT - 当製品は対応犬種を選択しないとデータを分析できません お使いになる前に、まず犬種データを設定してください。<br>→ 対応犬種表<br>■ 対応犬種表

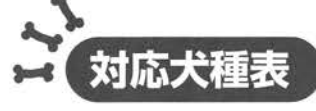

2.秋田 3アフガンハウンド 4.アメリカンコッカースパニエル 5.イングリッシュコッカースパニエル 8.キャバリアキングチャールズスパニエル 9.グレートデーン 10.グレートピレニーズ 11.ケアーンテリア 12.コ 13.ゴールデンレトリーバー 14 シーズー 15.シェットランドシープドッグ 16. 17.シベリアンハスキ 18.ジャーマンシェパードドッグ 19ジャックラッセルテリア 20.スコティッシコテリア 21.セントバーナ 22.ダルメシアン 23.チワワ 24 狆(チン) 25.ドーベルマン 26日本スピッツ 27.ニューファンドランド 28.バーニーズマウンテンドッグ

6イングリッシュスプリンガースパニエル 34.プードル (トイ・スタンダード・ミニチュア 7.ウエスト・ハイランド・ホワイト・テリア 35.フラットコーテッドレトリーバー 29パグ 30 バヤットハウンド 31パピヨン 32.ビーグル 33.ビションフリーゼ 36ブルドッグ 37フレンチブルドッグ 38.ペキニーズ 39.ボーダーコリー 40.ボクサー 41.ボストンテリア 42 ポメラニアン 43.ボルゾイ 44マルチーズ 45ミニチコアシコナウザ 46.ミニチュアダックスフンド 47 ミニチュアピンシャー 48.ヨークシャーテリア 49.ラブラドールレトリーバー 50.ワイアーフォックステリア MIX (雑種) 6タイプ (五十音順)

※該当する犬種がない場合は、MIXから近いタイプを選んでください。

もくじ

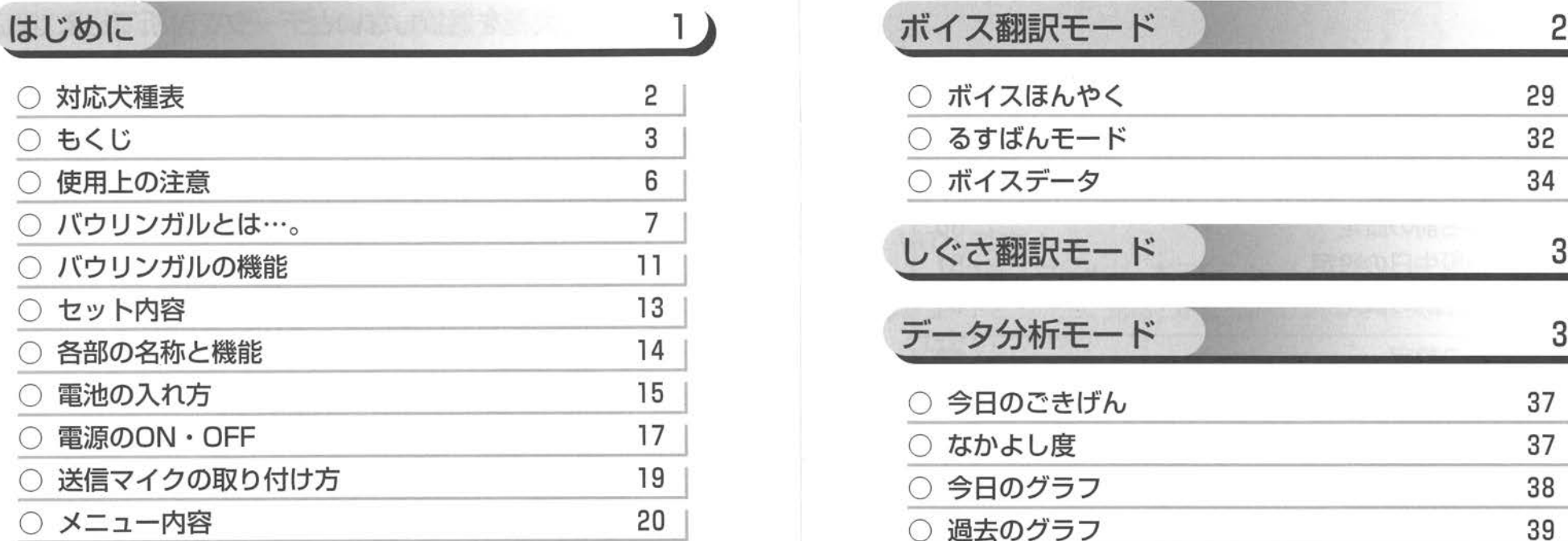

# 初期設定 );: 2lj

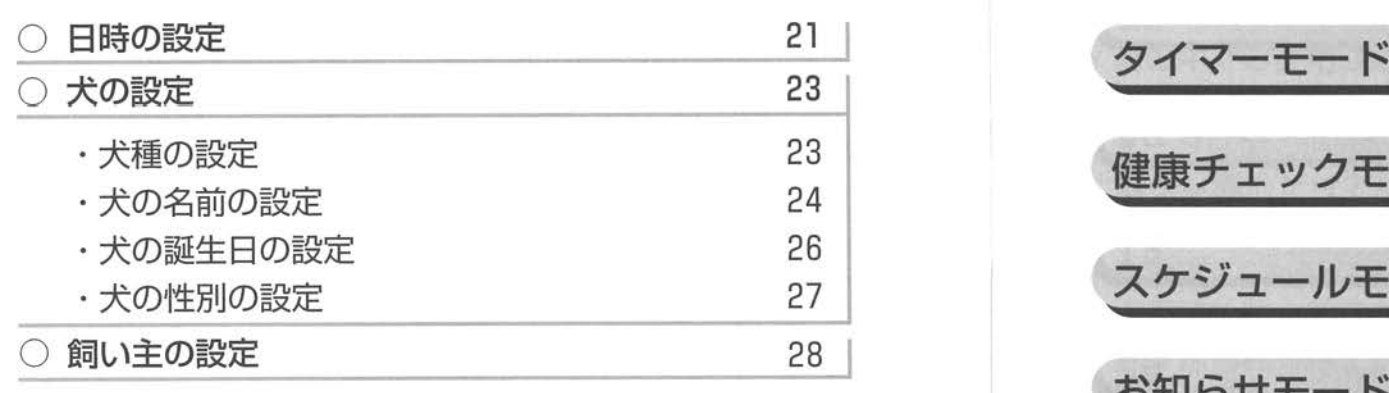

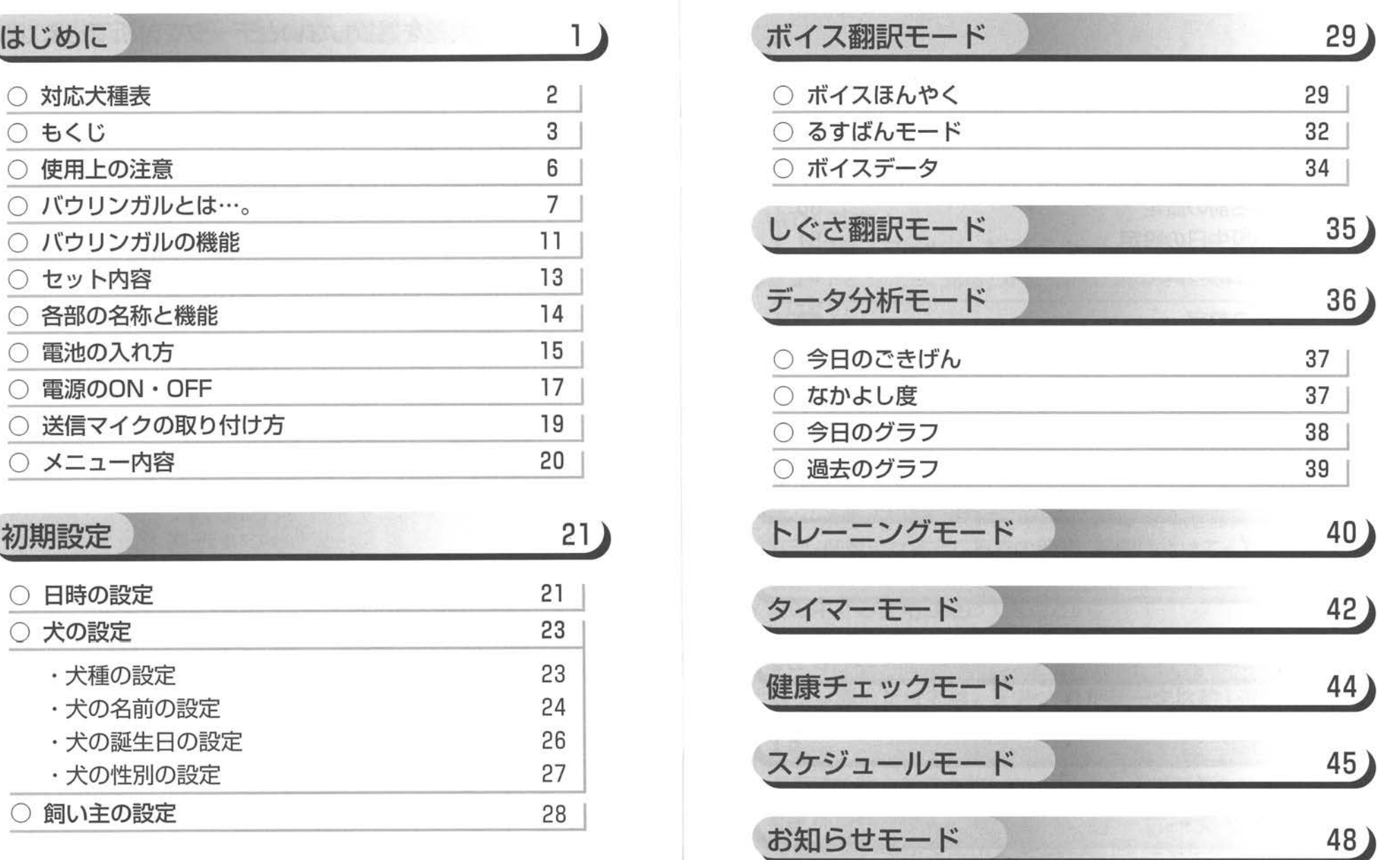

使用上の注意

. . . . . . . . .

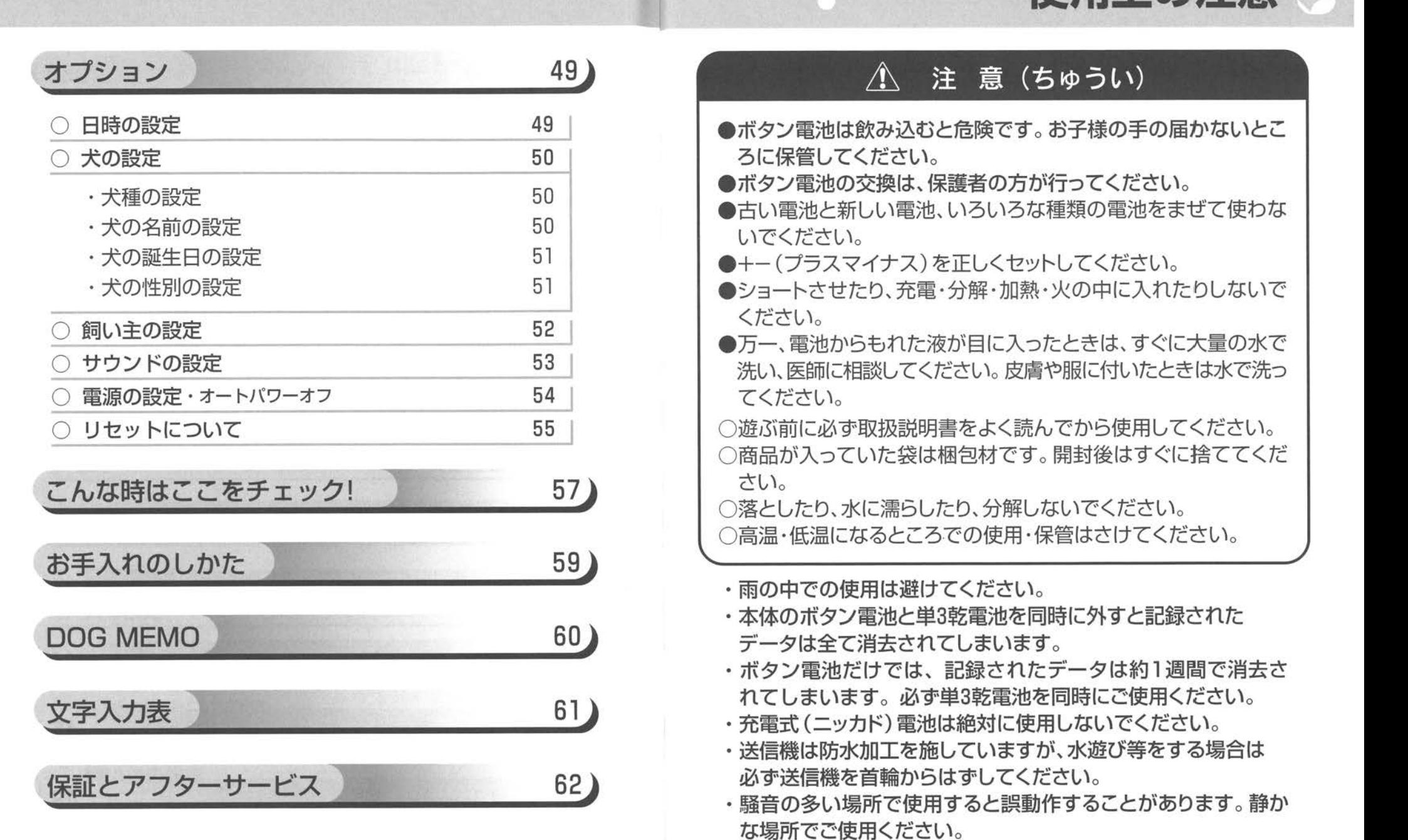

バウリンガルとは…。

犬の気持ちが分かれば、 もっと深くコミニュケーションができるよ!

犬がどうして吠えているか分からないとき、また、ちょっとした しぐさや行動を見て、「もし、犬の気持ちが分かったら…。」 なんて考えたことがありませんか?

"バウリンガル''を使うと、犬の鳴き声(音声の波形)や行動を 科学的なデータに基づいて分析し、犬が、今あなたに何を求め て何を言いたいのかが分かります。

犬の気持ちが分かれば、あなたとの距離がもっともっと近くな るはず。犬との21世紀型新コミニュケーションツール、それが ''バウリンガル''です!

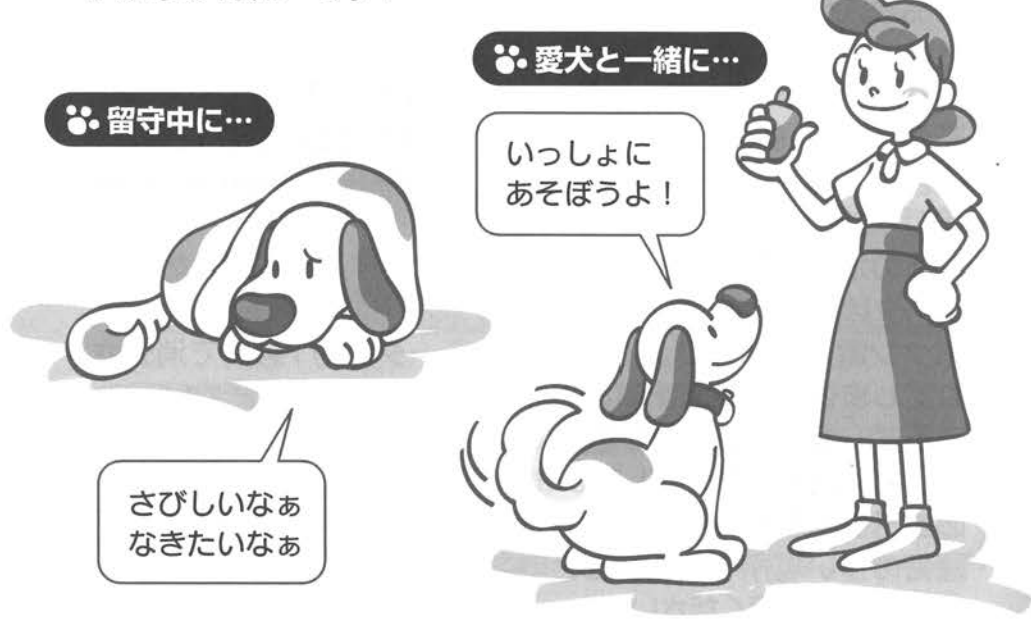

'バウリンガル'は、犬の嗚き声を、日常よく表現される 6つの感情に分類して表示します。

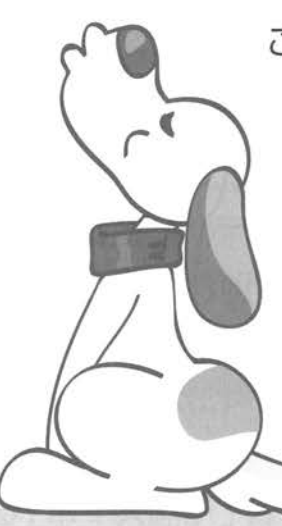

この感情は、「楽しい」「悲しい」「フラス トレーション」「威嚇」「欲求」「自己表現」 の6タイプですが、中には、人の感情 とは異なる、犬特有の鳴き声行動も 含まれています

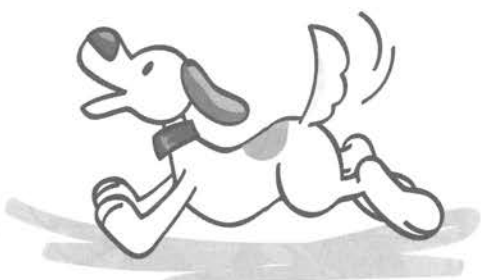

たとえば「威嚇」。 この行動を犬が持つ攻撃性と思うのは間違いです。 「威嚇」は犬が属する集団〔群れ〕に対しての警戒の行動で、対 象が何か分ると、すぐに異なった

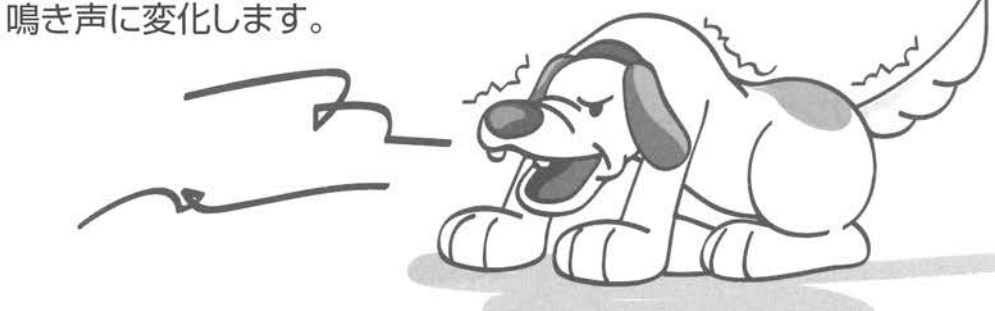

もちろん、犬は鳴き声だけで感情表現をするわけでは ありません。

犬の「顔の表情」や「姿勢」「行動」など 複雑なボディーサインにも多くの感情 表現は含まれます。

嗚かない犬でも感情は豊かに表現 されています

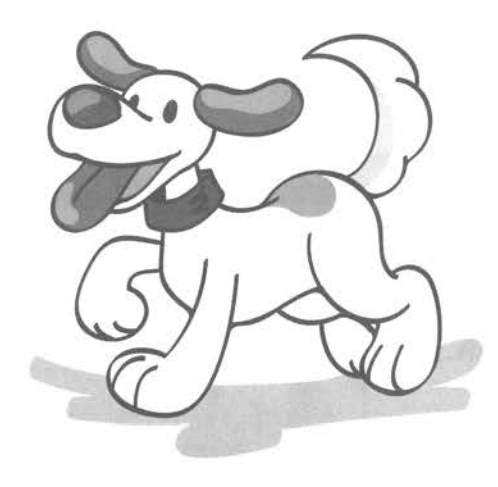

「バウリンガル」は、あなたと犬との 距離を縮める新しいコミュニケーショ ンツールです!

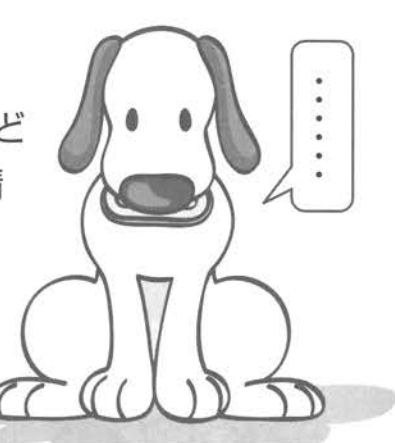

### バウリンガルは21世紀を迎え人間と動物の夢溢れる 新しい形のコミュニケーションの実現を目指しています。

日本における音声科学分野の第一 人者である日本音響研究所(所長: 鈴木松美博士)の膨大な声紋デー タと声紋分析技術をもとに開発さ れた「動物感情分析システム」を初 めて商品に応用し、犬の「嗚き声」 をリアルタイムに声紋分析し、液晶 画面に文字とアニメーションで表示 する「ボイス翻訳」機能を搭載しま した

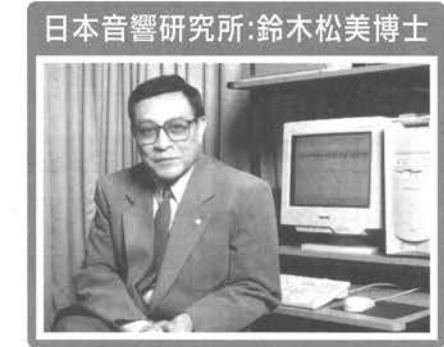

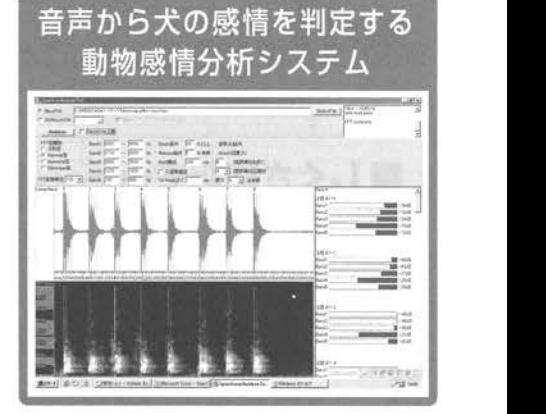

# バウリンガルの機能

バウリンガルの機能は、ボイス翻訳モードだけではあ りません。その他にも様々なコミニュケーションモー ドがあります。

# **. ^ 主な機能**<br>■ ポイス翻訳モード 【詳しい説明は29P参照

犬の鳴き声を首輪に取り付けた送信マイクで拾い、無線の電波 で本体に飛ばします。その声をリアルタイムで音声分析し、人 間の言葉に変換します。その結果が、ディスプレイに文字とア ニメーションで表示されます

るすばんモードで留守中の記録をしたり、蓄積されたボイスデー 夕を後から確認することができます。

#### ■しぐさ翻訳モード (詳しい説明は35P参照

犬のちょっとしたしぐさや行動から、感情や気持ちを分析します -

#### テータ分析モード

- •今日のこきげん…その日のボイス分析結果から、 犬の "ごきげん度" をチェックします。 - + + ± ± , + = + + +<br>( 詳しい説明は3<br>の日のボイス:
- •なかよし度………分析結果を総合して、愛犬があなたのこと をどう思っているかチェックできます。
- ・グラフ表示•……•今日~過去一ヶ月間の分析結果をグラフ で確認できます。

トレーニングモード ( 詳しい説明は40P参照 )<br>犬のしつけをしましょう。 課題をクリアするためのアドバイスも 受けられます。課題をクリアすると、トレーニングレベルが上が ります

#### ■ タイマーモード 詳しい説明は42P参照

犬のしつけは時間を決めて行うのが効果的。そんなときに役 に立つのがこのモードです。タイマー機能を備えています。

#### ■健康チェックモード 詳しい説明は44P参照

チャート式の質問に答えていくと、現在の犬の健康状態を判断 することができます。

#### ■ スケジュールモード (詳しい説明は45P参照)

定期診断や予防接種、トリミングの予定日などを登録しておくと、 一週間前からアラームと表示でお知らせします

#### ■オプション設定

<sub>通問前かファフ</sub>・ムビスホでの知フセしょす。<br><mark>オプション設定</mark>(『詳<sub>しい説明は49P参照】)<br>まず初期設定で、犬の名前と犬種、性別、誕生日などを登録し</sub> ます。すると犬種に合わせた正確な音声判断ができます。その 他、日時の設定や飼い主の登録・修正なども行います。

セット内容

 $\cdot \cdot \cdot \cdot \cdot$ 

 $\cdots \cdots$ 名部の名称と機能

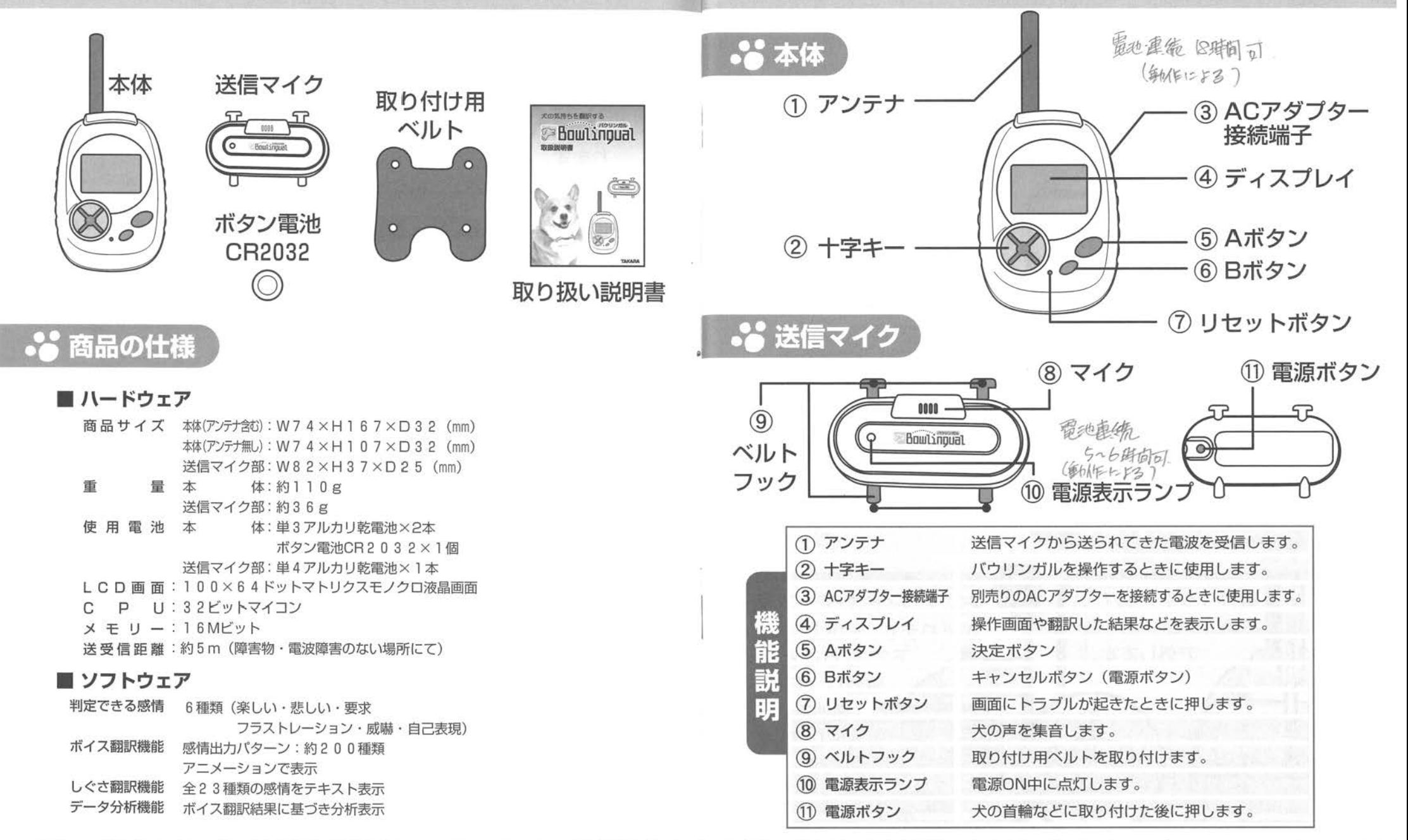

電池の入れ方

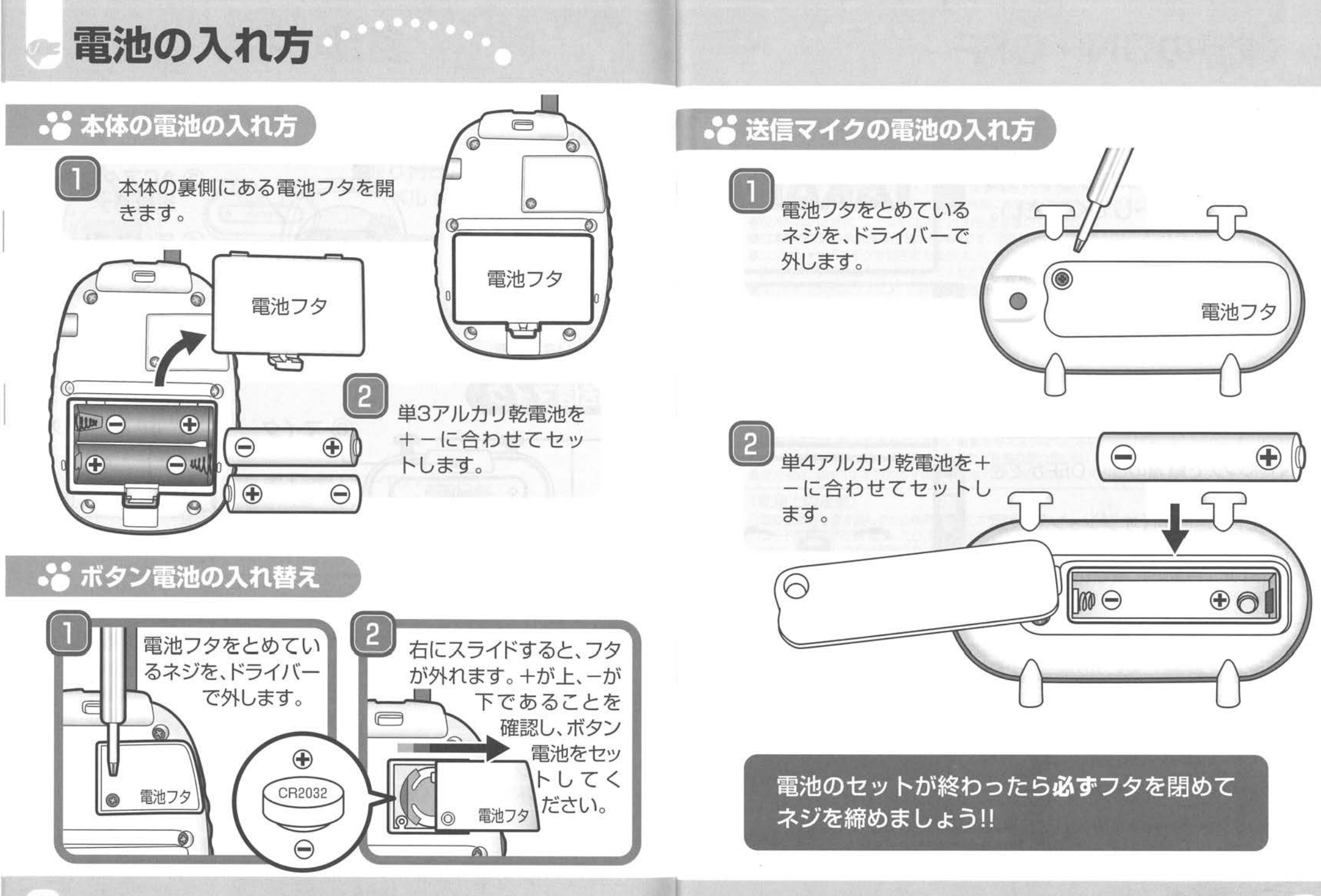

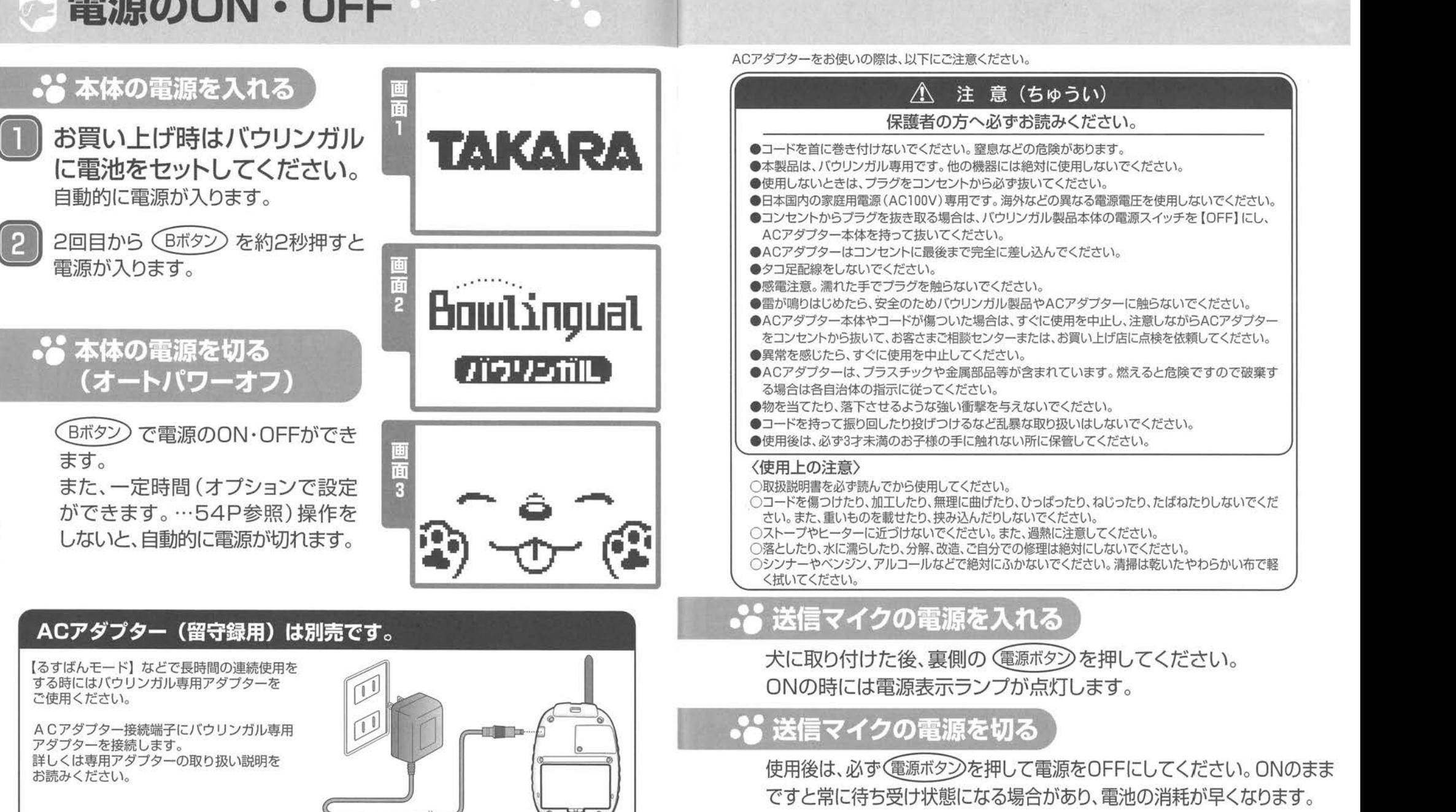

※電源がONのときに3分間無音状態が続くと、「待ち受け」になります。鳴き声や その他の大きな音が入ると、送信待機状態になり、次の音から送信します。

送信マイクの取り付け方 スポーツ メニュー内容

バウリンガルを犬の首輪に取り付けてみましょう。 I-+MENU+  $\bigoplus$ |<br>|韓<sup>の</sup>  $\bigcap$  $\circled{3}$ 83<br>83 p 付属のベルトの上部を ①②⑤⑥ ③④⑨⑧  $\frac{1}{\sqrt{1-\frac{1}{2}}}$ 送信マイク上部に取り  $(2)$  $\circledA$ <del>-</del><br>2008년<br>2009년  $\Gamma$ 付けます。 │<br>│ङ  $\bigcirc$  $\circled{5}$ ←—ーピ  $\circledcirc$ П П L<del>i kust 1</del> ※図は裏から見た送信マイクです。  $\circled6$  $\circledS$ ※上図はお知らせモードが  $0000$ 選択されています。 首輪の内側にベルトを 首輪 **...** 選択方法 回し、ベルトの下部をひっ  $\circ$ Bowlingual ばり送信マイク下部に引っ かけて固定させます。 選択された項目は反転表示されます。 十字ボタンの〈上下左右〉で項目を選び、(Aボタン)を押すと、  $\vec{\boldsymbol{\zeta}}$  . 選択したモードに移ります。 ①おしらせ スケジュールで入力した予定をお知らせします。 付属ベルト ②ポイスほんやく 鳴き声を翻訳するモードです。留守番中の記録や過去の履歴も確認できます。  $\mathbf{r}$ ③しぐさほんやく E. 色々なしぐさから、犬の感情を翻訳します。 ④データぷんせき 一日のごきげん状態の変化や飼い主との仲良し度を確認できます。 内 ⑤トレーニング しつけや芸の修得状態のレベルを確認します ベルト上部よりもベルト下 容 部の方が長くなっています。 ⑥タイマ サウンドアラームのタイマーです。1~59分に設定できます。  $\circ$  $\circ$  $\boldsymbol{\sigma}$  $\overline{F}$ 上下を間違えないように ⑦けんこうチェック チャート式の設問で簡単な健康チェックができます 説明 ⑧スケジュール 気をつけてください。 定期検診・予防接種・トリミングの必要な予定管理と犬の誕生日をお知らせします。 WV ⑨ォプション 犬や飼い主の設定やオートバワーオフの時間設定、ボタン確認音のON·OFFの設定ができます

初期設定

バウリンガルで遊ぶ前に、各設定を入力しておきます。 最初に日時を設定しましょう。

## **...** 日時の設定

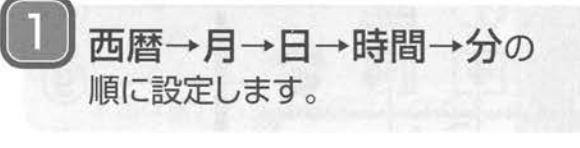

#### ●西暦の設定のしかた

十字ホタンの〈上下〉で数値を変え ることができます。正しく設定ができ たら、(Aボタン) を押しましょう。 (▶カーソルが、月の設定に移動します。)

#### ●月の設定のしかた

西暦を設定した時と同じように、十字 ボタンの〈上下〉で数値を変え、正し <設定ができたら、(Aボタン)を押しま す。

(▶カーソルが、日の設定に移動します。)

#### ●日の設定のしかた

十字ボタンの〈上下〉で数値を変え、 正しく設定ができたら、(Aボタン)を 押しましょう。

(▶カーソルが、時間の設定に移動します。)

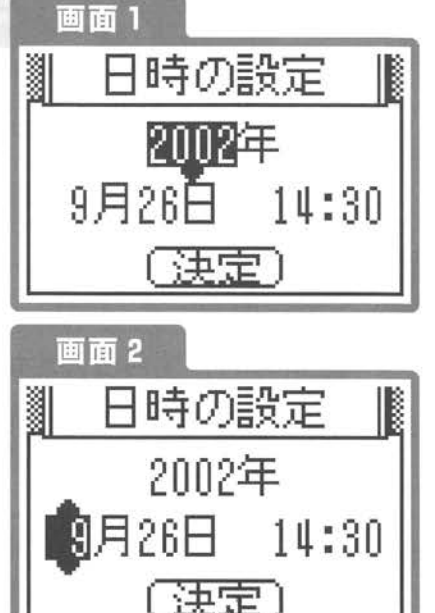

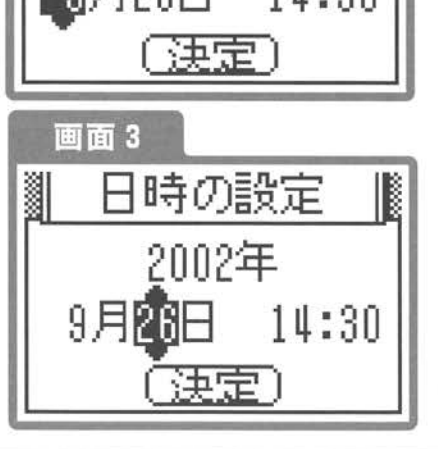

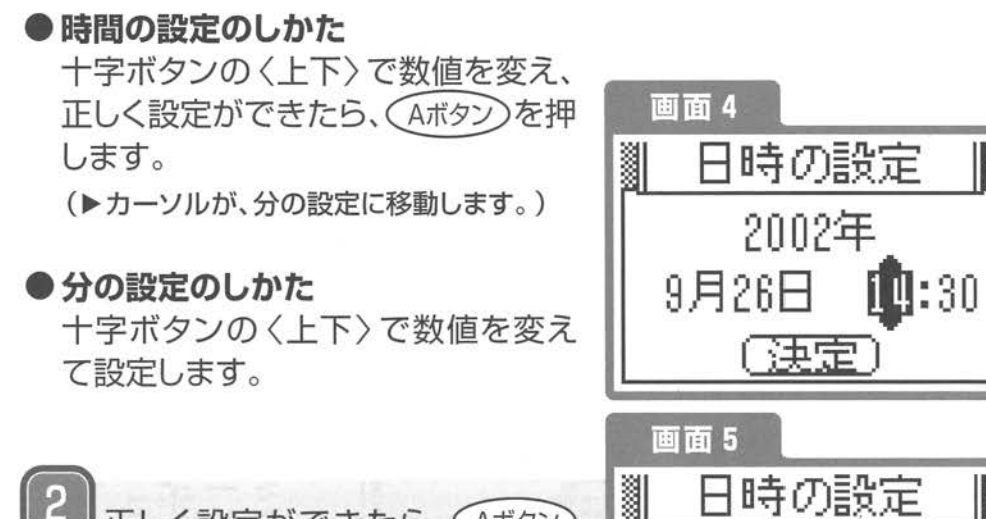

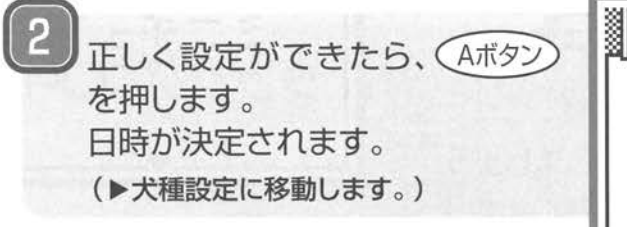

※途中、設定に失敗したら(日付け・時間間違いなど)、 十字ボタンのく左〉を押して、訂正したい部分にカーソル を戻し、設定をし直してください。

#### これで、日時の設定は完了です。

 $\parallel$ 

IB

2002年

9月26日 14:30

[決定]

次に犬の設定を入力していきます。初めに犬種の設定 です。

# **.3 犬種の設定**

十字ボタンの〈上下〉で、 50種類の リストの中から、犬種を選択します。 (リストの中に、お探しの犬種が見 つからなかった場合、MIXの6タイ プの中から選択してください。)

※犬種は50音順で表示されます。

犬種を選択したら、 (Aボタン) を1回押しましょう。 (▶犬の名前の設定に移動します。)

犬種のなかに対応するものがない場合は、MIX(雑種)で設定してください。 MIXは体のサイズ(大・中・小)と、鼻の長さ(長・短)で6タイプから選択できます。 大・・・・・・体高50cm以上 体重30Kg以上 中・・・・・・体高40~50cm 体重25Kg以下 小・・・・・・イ本高40cm以下 体重10Kg前後以下

犬種設定<br>、一 <del>-</del>

画面1

**I** 

 $\mathbb{R} \sqcup \mathcal{F}$ ュア

ダックスフンド

 $~\cdot$ 

※犬種の選択中に(Bボタン)を押すと、初期設定中は【日時の設定】に戻ります。

# 犬種の設定が終わったら、次に犬の名前を設定をしま しょう。 ・z,. (J\_)なまえ

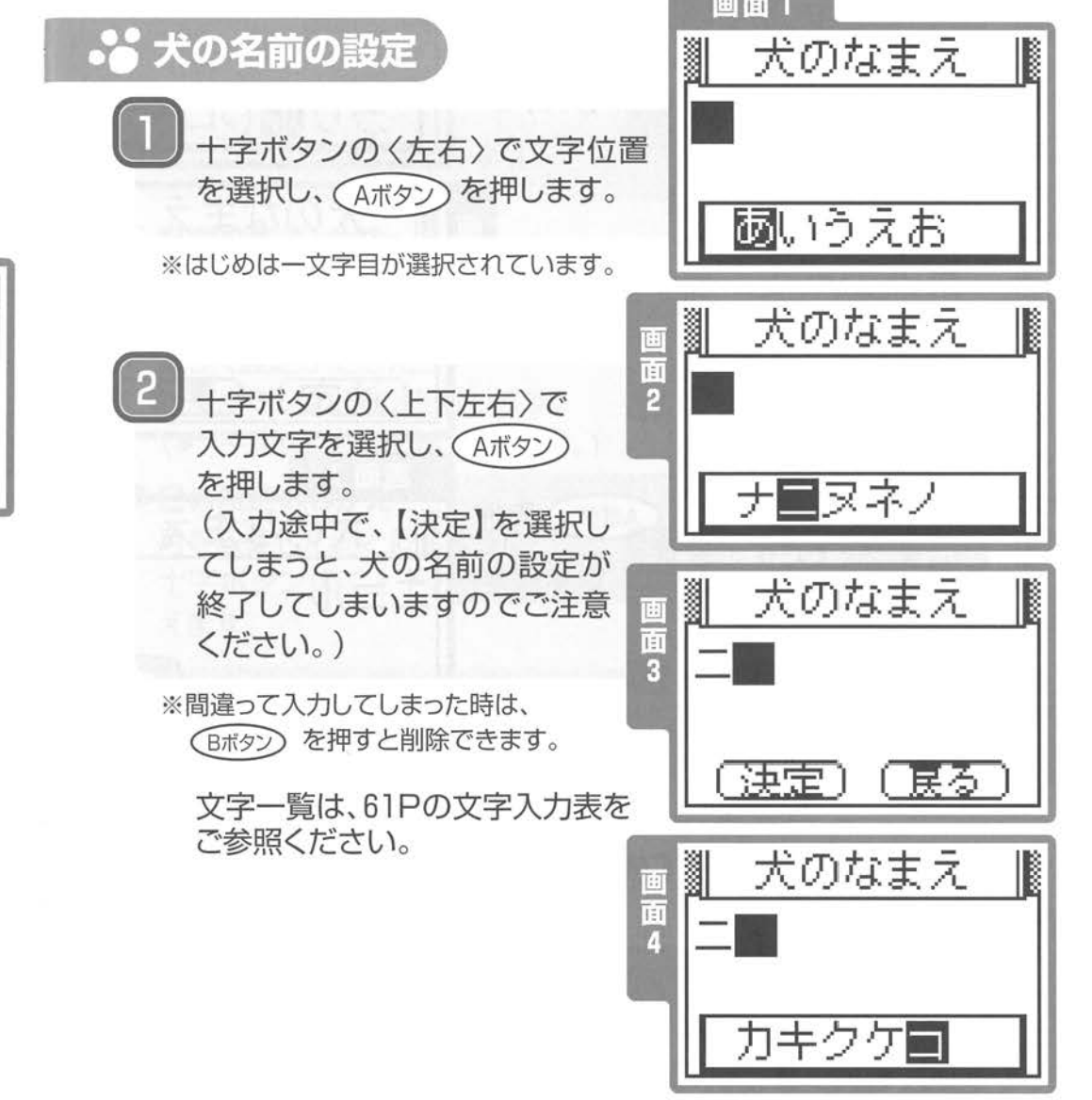

#### これで、犬種の設定は完了です。

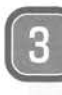

—

犬の名前を入力し終わったら、 十字ボタンの〈下〉を押します

※1つ前の設定に戻りたい時は【戻る】を 選択してください。

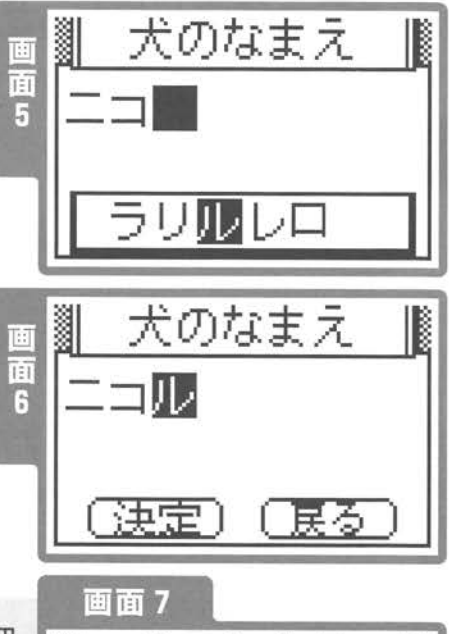

【決定】を選択して (Aボタン) を押

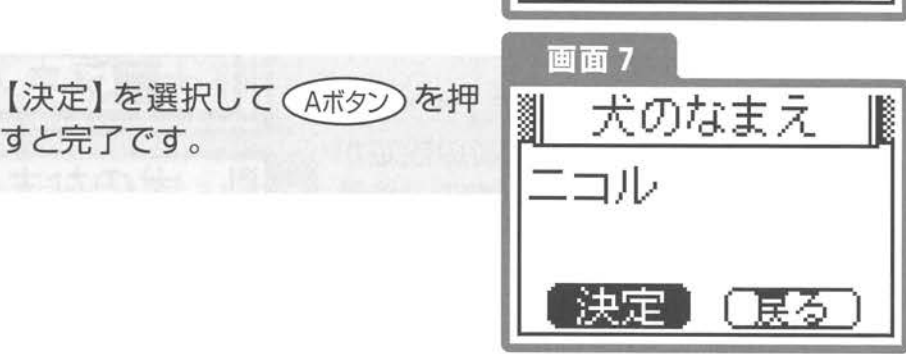

犬の名前の入力ができたら、次に犬の誕生日の設定を しましょう。

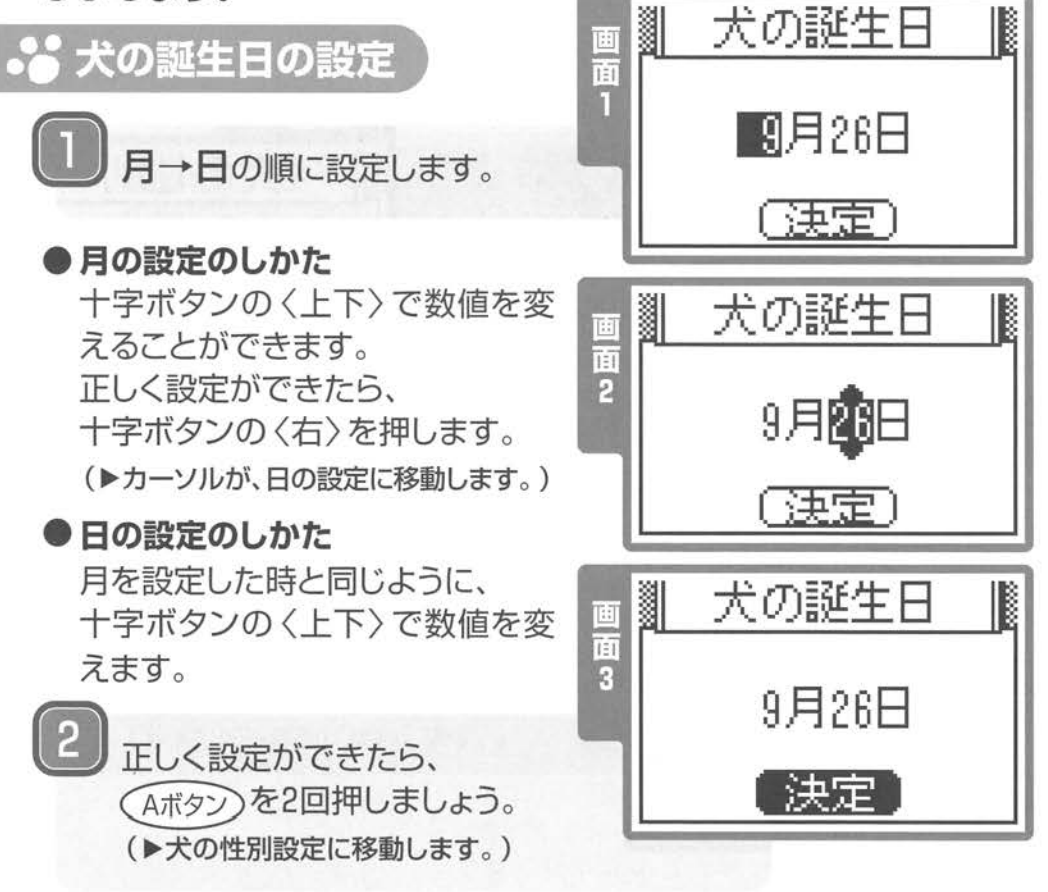

#### これで、犬の誕生日の設定は完了です。

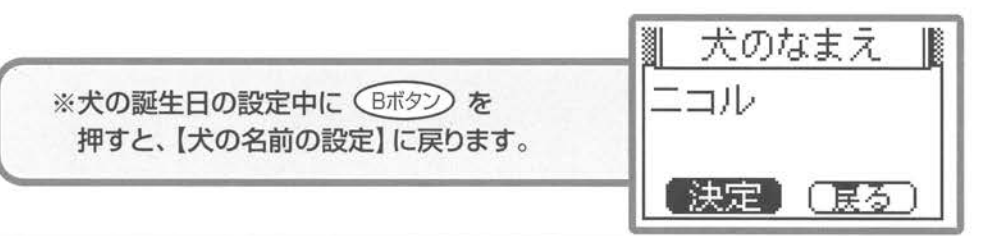

これで、犬の名前の設定は完了です。

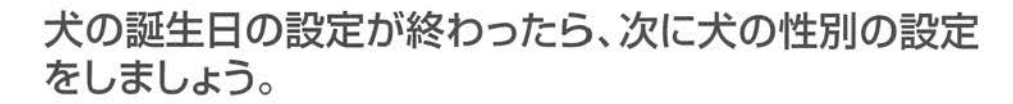

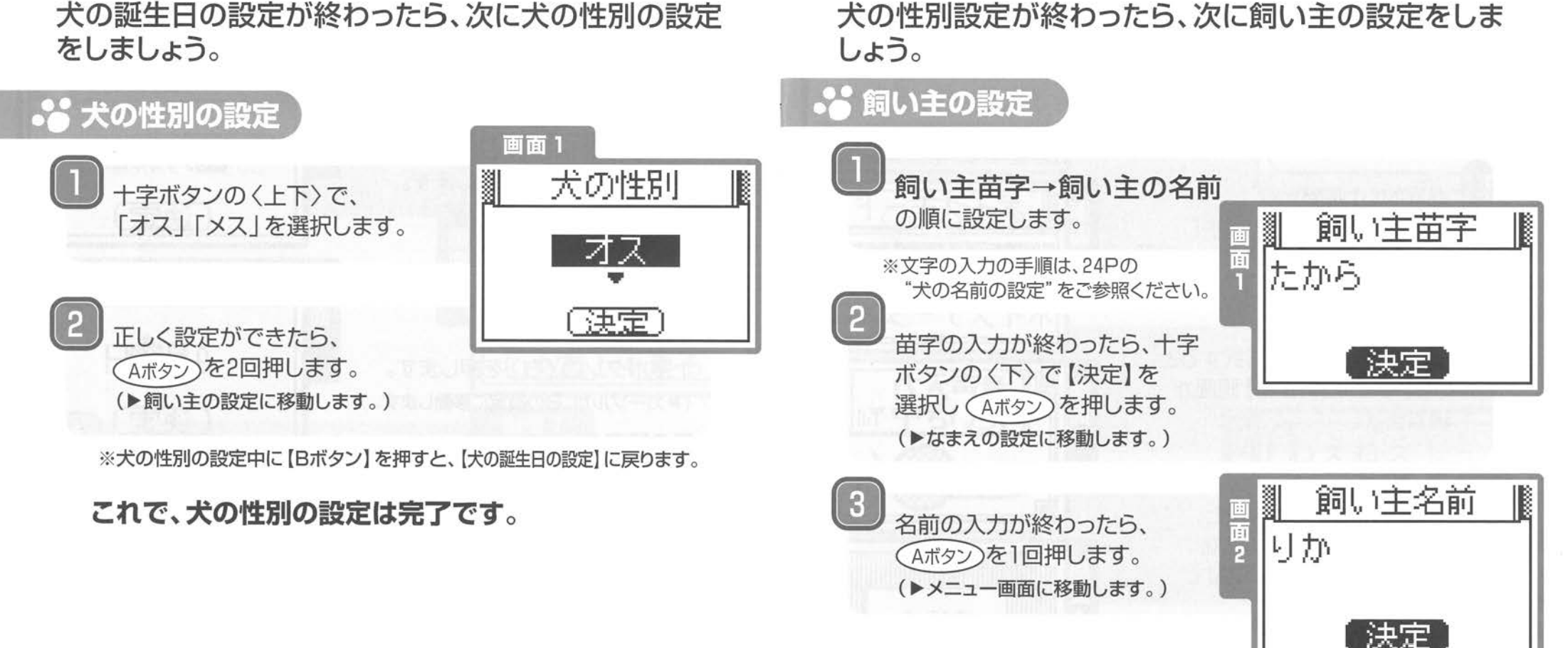

これで、飼い主の設定は完了です。

ポイス翻訳モード

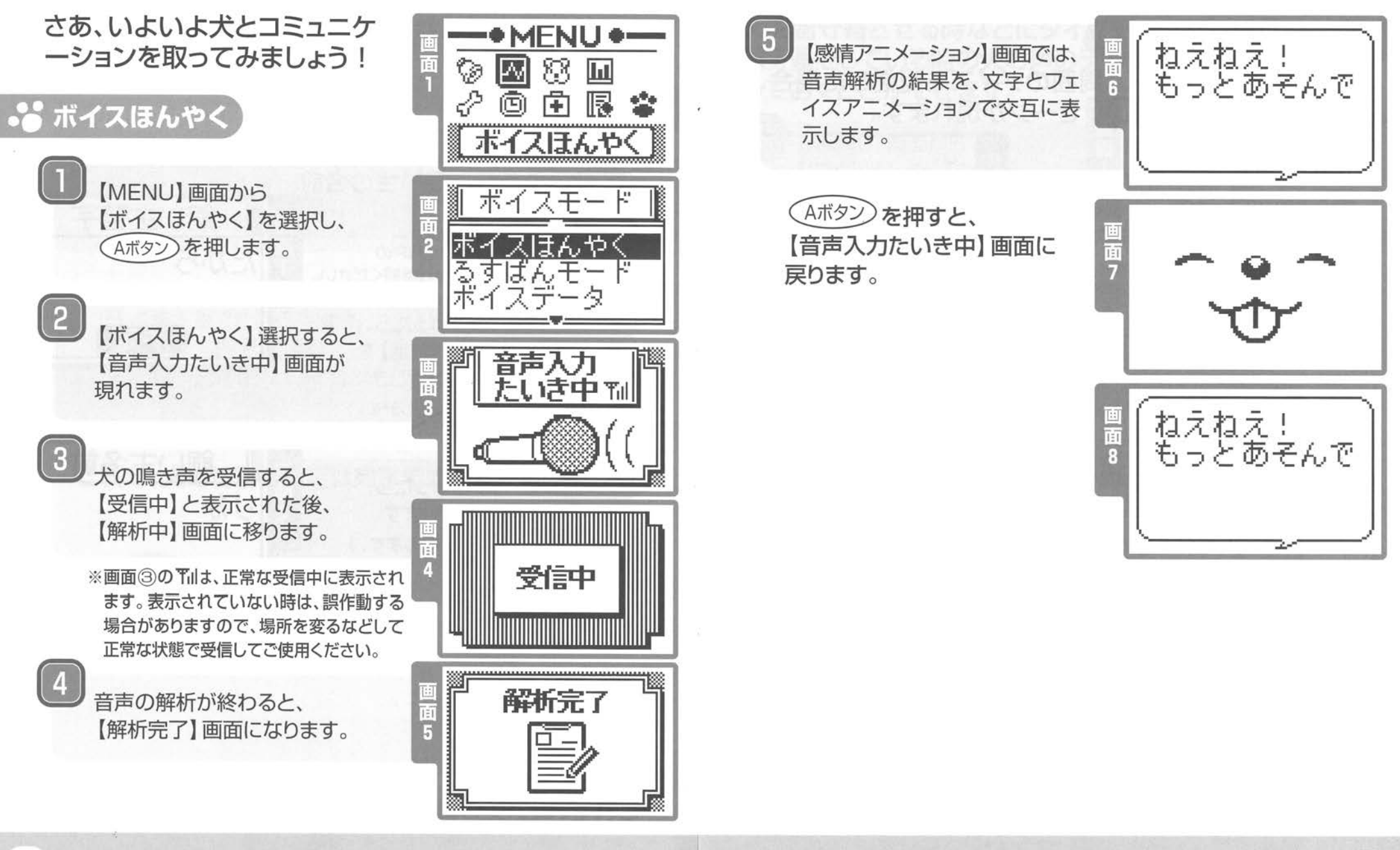

るすぱんモード

## 1 ぷ翻訳できないときは]

犬の鳴き声ではなく、周囲のノイズを受信した場合、 以下のような画面やメッセージが現れます。

 $\bullet$   $_{\circ}$  (

音声入力 たいき中T

#### ●対処法

翻訳ができない音を拾うと、 画面①のような表示が現れます。 3秒後、自動的に【音声入力たいき中】 画面(画面②参照)になります。

※【音声入力たいき中】のアンテナマーク™ で受信状況を確認できます。電波障害で正 常な受信ができない場合には、画面2のよ うにアンテナが表示されません。また、3分 間無音状態が続いて 「待ち受け」状態になっ たときにもアンテナは表示されません。

※電波障害等で、翻訳を開始する場合があります。その時は、 場所を変えたり近付いたりしてご使用ください。 ※犬の鳴き声以外の音にも反応して誤作動する場合があります

# ボイス翻訳の終わりかた

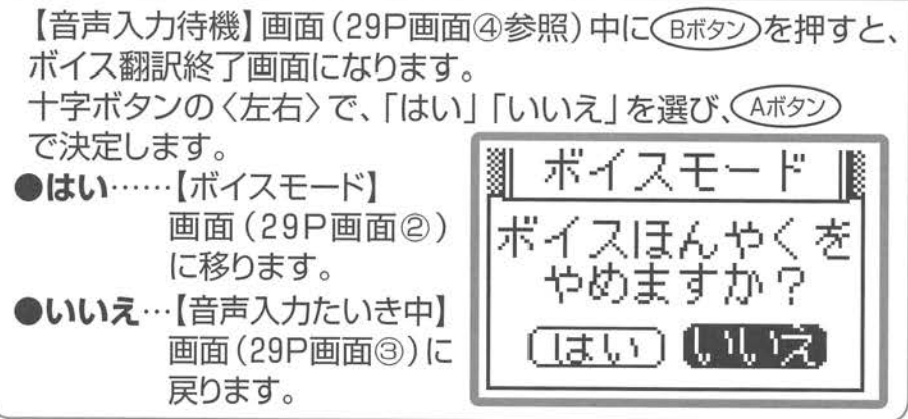

犬を留守番させる時などにタイマー設定をしておくと、 留守番をしている時の犬の声のデータを記録(るすろく) しておくことができます。

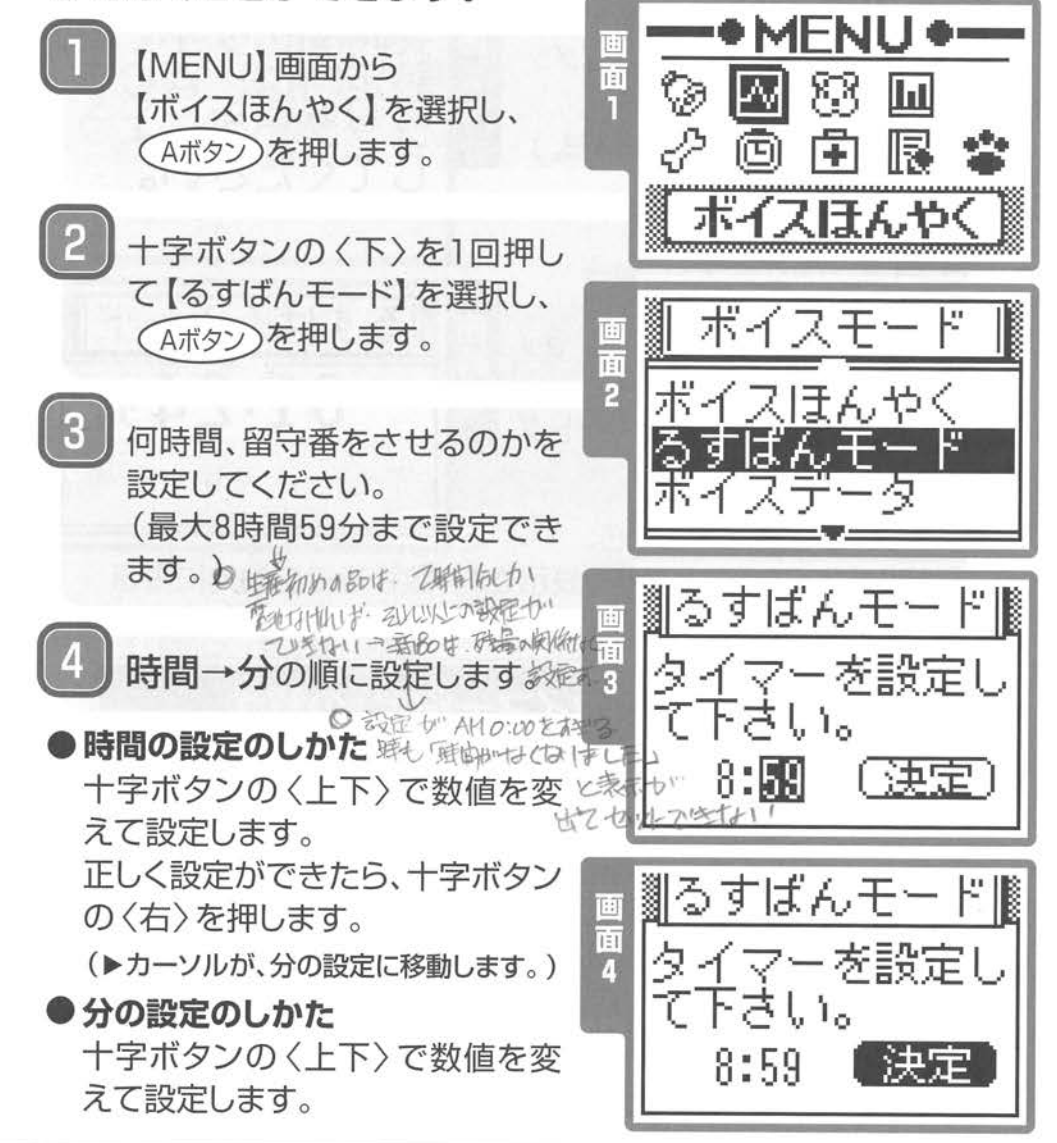

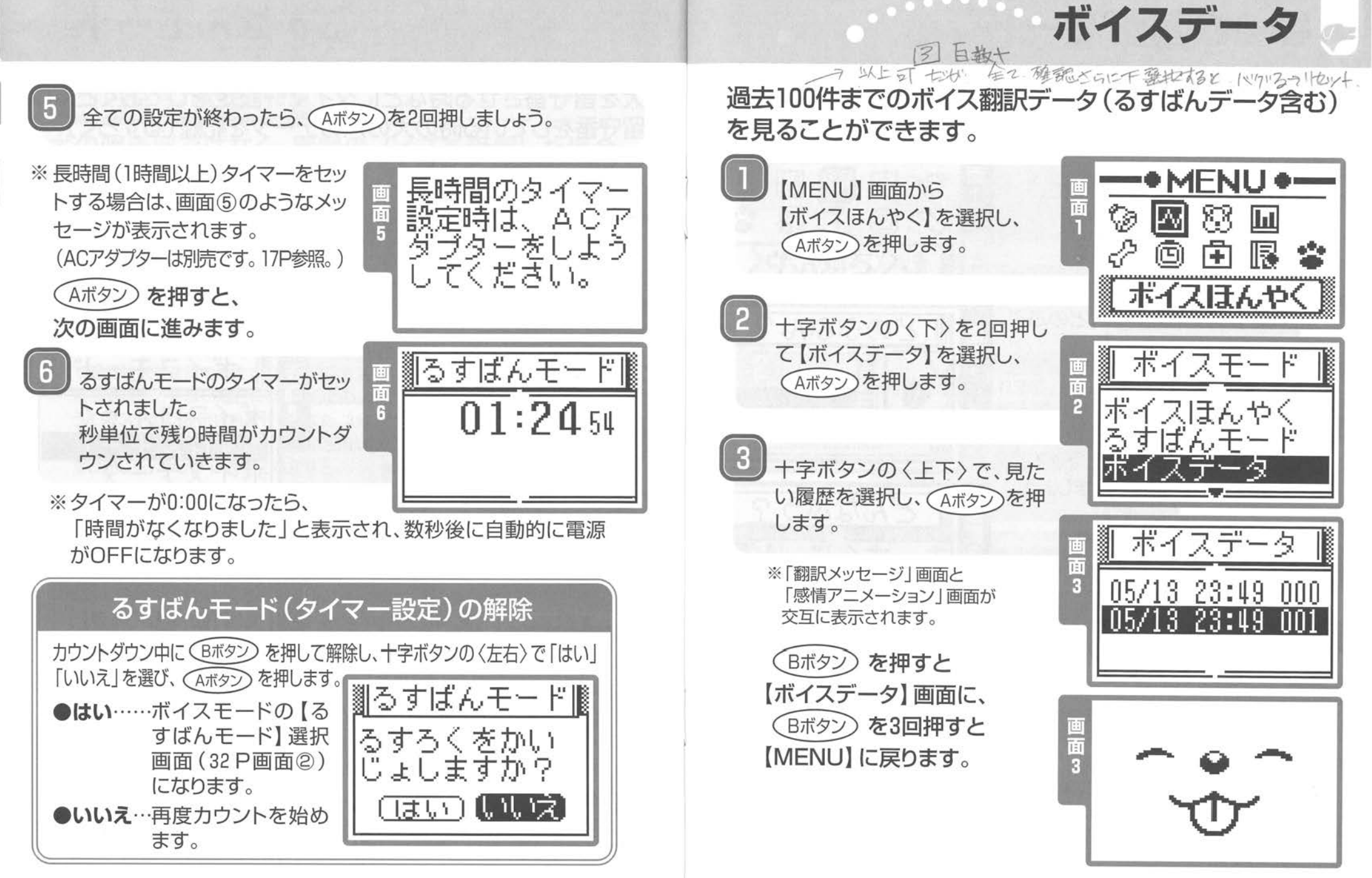

しぐさ翻訳モード

データ分析モード

犬のこきげんや、飼い主との仲良し度などが簡単に

犬が見せる色々なしぐさから、犬の気持ちを翻訳します。

D気持ちを翻訳し<br><sub>画</sub> ━━● MENU<br>画 <del>へ。 円 園</del> チェックできます。 ,:r1 -•MENU• MENU】画面から :I (幻四園i 【しぐさほんやく】を選択し、 <u>—●MENU●</u><br>⊗ ⊠ 怨 圃 【MENU】画面から  $\varphi$ 向中民 Aボタン)を押します。 【データぶんせき】を選択し、 しぐさほんや Aボタン)を押します。 扮 ⑮l由囮さ [しぐさほんやくモード】画面が データぶんせき 現れた後、自動的に【どのぶぶ どのぶぶん? ん?】画面に移ります  $\sqrt{2}$  $\overline{P}$ データモード ▓ データモード<br>|合日のごきげん 【データモード】画面が現れます。 **9 || || || || ||** 自動的に【データモード】メニュー どの部位のしぐさを翻訳するの 画面に移ります。 ................:.:.:.:.:.:畷 か、十字ボタンの〈上下〉で選 のグラフ 択し、(Aボタン)を押しましょう。 どんなふう?  $\sqrt{3}$ まっすぐじっと見<br>つめている <sub>團</sub>∭ データモード 十字ボタンの〈上下〉で、知り 次に、【どんなふう?】で犬の様 たいメニューを選択し(Aボタン 子を十字ボタンの〈上下〉で選 今日のごきげん を押してください 択し、(Aボタン)を押してください。 ,,,,,,,,,,,,,,,,,,, 自信まんまんです<br>自分がポスと思っ 診断結果の内容が表示されます す一ー,\_ま ているかもしれま ※診断結果の内容が長い場合は、 十字ボタンの〈下〉を押して、スクロール せん。 してください ※ (Bボタン)を押すと【どのぶぶん?】画面に 戻ります。

3

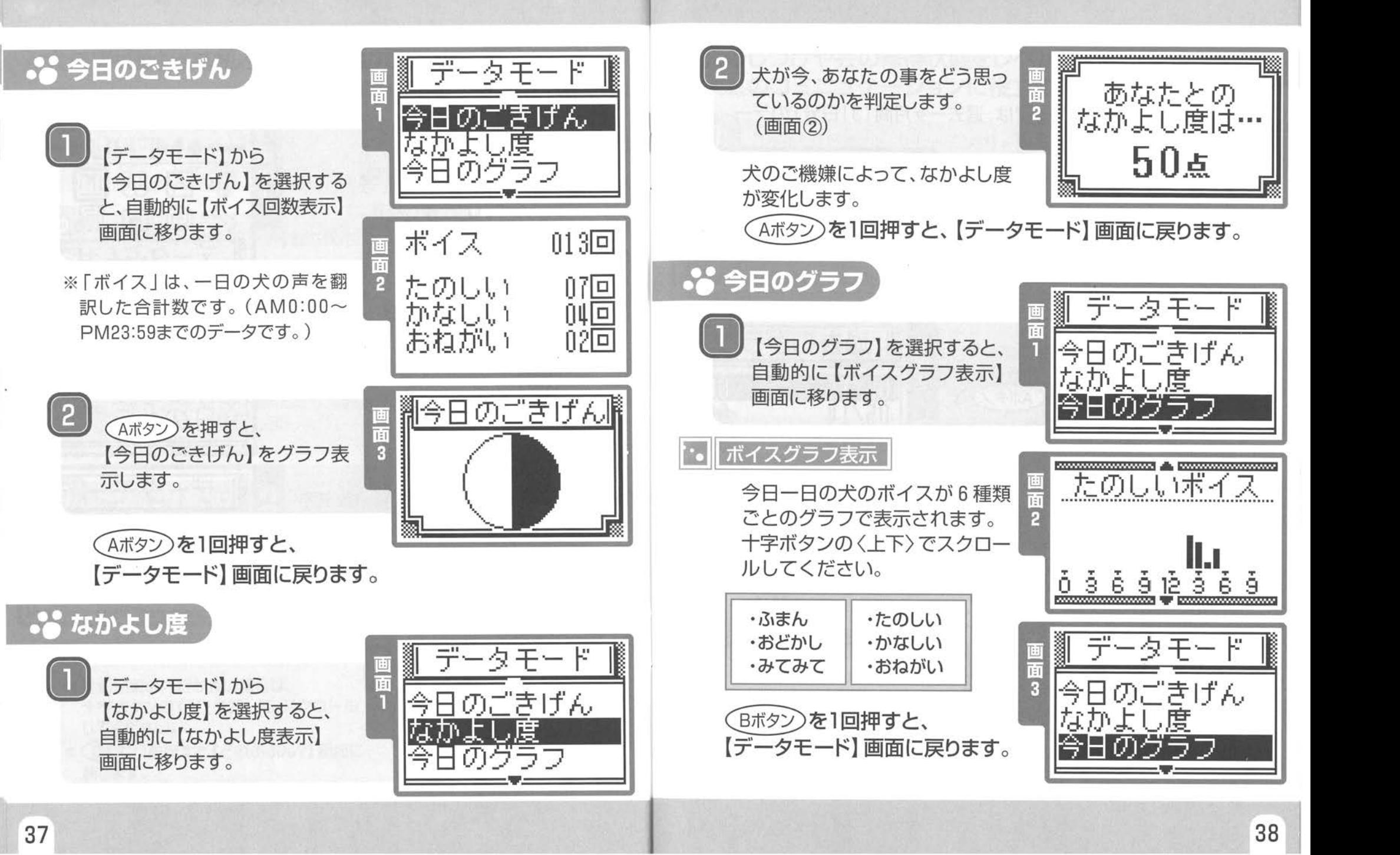

トレーニングモード

 $^\circledR$ 

:f1• •MENU•

応囚怒匝

自 限

 $\sqrt{\left(1 + \frac{1}{2}\right)^2 + \left(1 + \frac{1}{2}\right)^2}$ 

げんざいの レベル

1

ハーニング

』トレーニング||<br>|チェック!<br>|チェック2

じゃれつきは少な くなり、おちつい てきていますか 7

はんえ

チェック: 3....

▒ॄाउ∪ ।

l

 $\blacksquare$ 

#### 過去のグラフ 犬のしつけや芸の修得状態をレベル別に確認できます。 犬とのコミニュケーションに役立てましょう。<br>● MENU】画面から[トレーニング] ■ ● <del>■ ● ME</del><br>☆ ※ <sub>を選択し</sub>〈 Aボタン)を押します。 【過去のグラフ】モードでは、過去ーヶ月間 (31日分)のデー MENU】画面から[トレーニング] タを見ることができます ーデータモード<br>- カよし度<br>- カよし度 を選択し、(Aボタン)を押します データモード 膠 自動的に【トレーニングモード】 【データぶんせきモード】から へ移ります。 なかよし度<br>今日のグラフ 【過去のグラフ】を選択すると、 自動的に【日にち選択】画面に 移ります。 まず最初に、あなたと犬の現在 F のトレーニングレベルが表示 されます。(Aボタン)を押すと、 過去のグラフ  $\frac{1350}{05/15}$ <br>05/14<br>05/13 「トレーニング】に移ります。 調べたい日にちを十字ボタン  $\frac{5}{15}$ **OOB** の〈上下〉選択し、(Aボタン)を  $007$ ., 05/14<br>05/13 押します。  $\overline{3}$ 十字ボタンの〈上下〉でチェッ  $016$  $\frac{1}{2}$ ク項目を選択し、(Aボタン)を押 してください。 **あねがいボイス** ボイスグラフ表示 その日一日の犬のボイスが、 質問内容に答えていきましょう 6種類ごとのグラフで表示さ 十字ボタンの〈左右〉で「はい」 れます 十字ボタンの〈上下〉 でスクロールしてください .,..,..,..,..,..,..,..,. 111 • 「いいえ」を選択し、(Aボタン "¥'"{,"""y, 0 :3 8 9 12 :=: 6 9 ,www.www.www.com/ で決定します ・たのしい ・ふまん ※チェック項目の中には、課題をクリア •かなしい •おどかし するためのアドバイスが受けられるも •みてみて •おねがい のもあります。複数のページに渡る場 合は十字ボタンの〈下〉でスクロール してください (Bボタン)を2回押すと、【データモード】画面に戻ります

タイマーモード

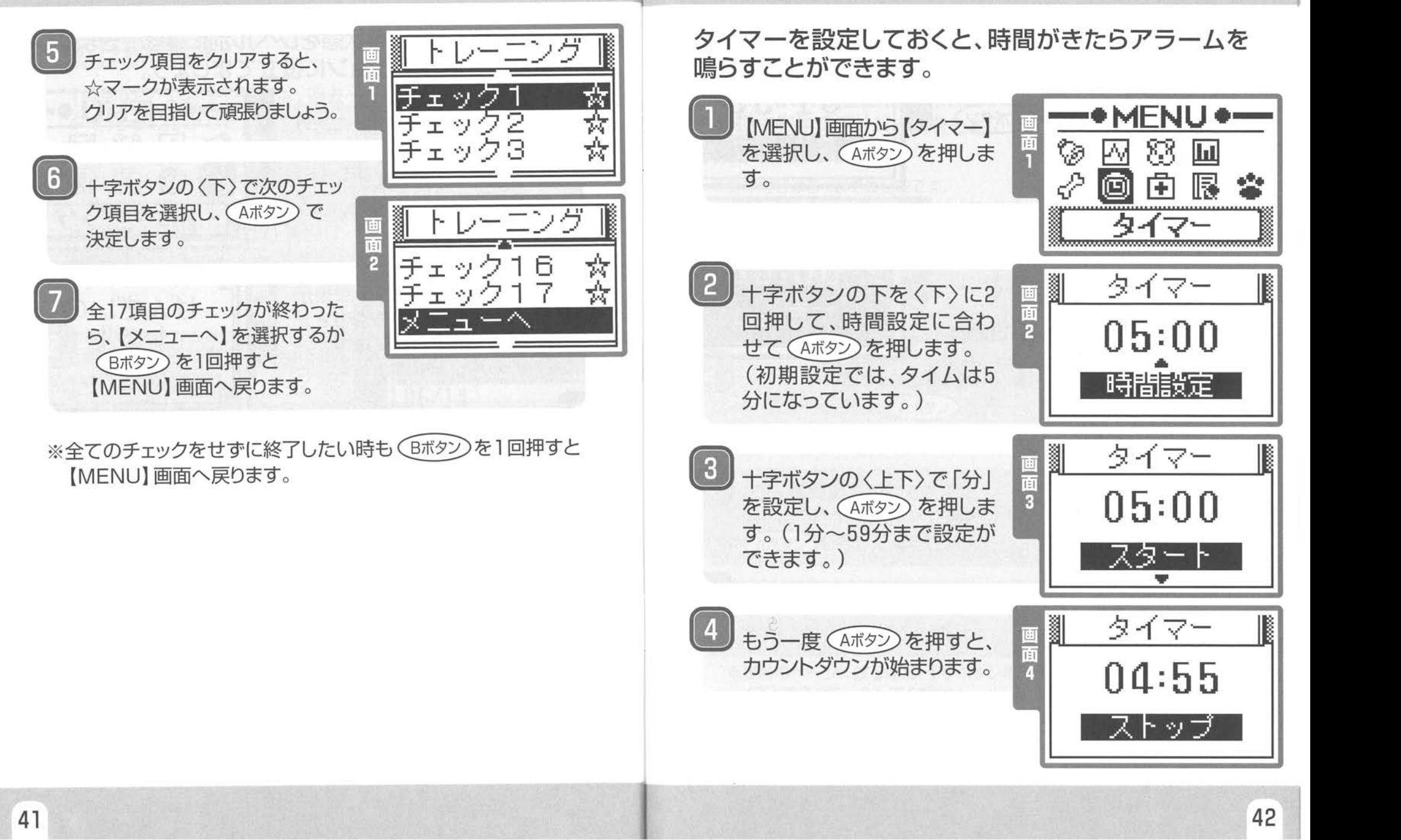

健康チェックモード

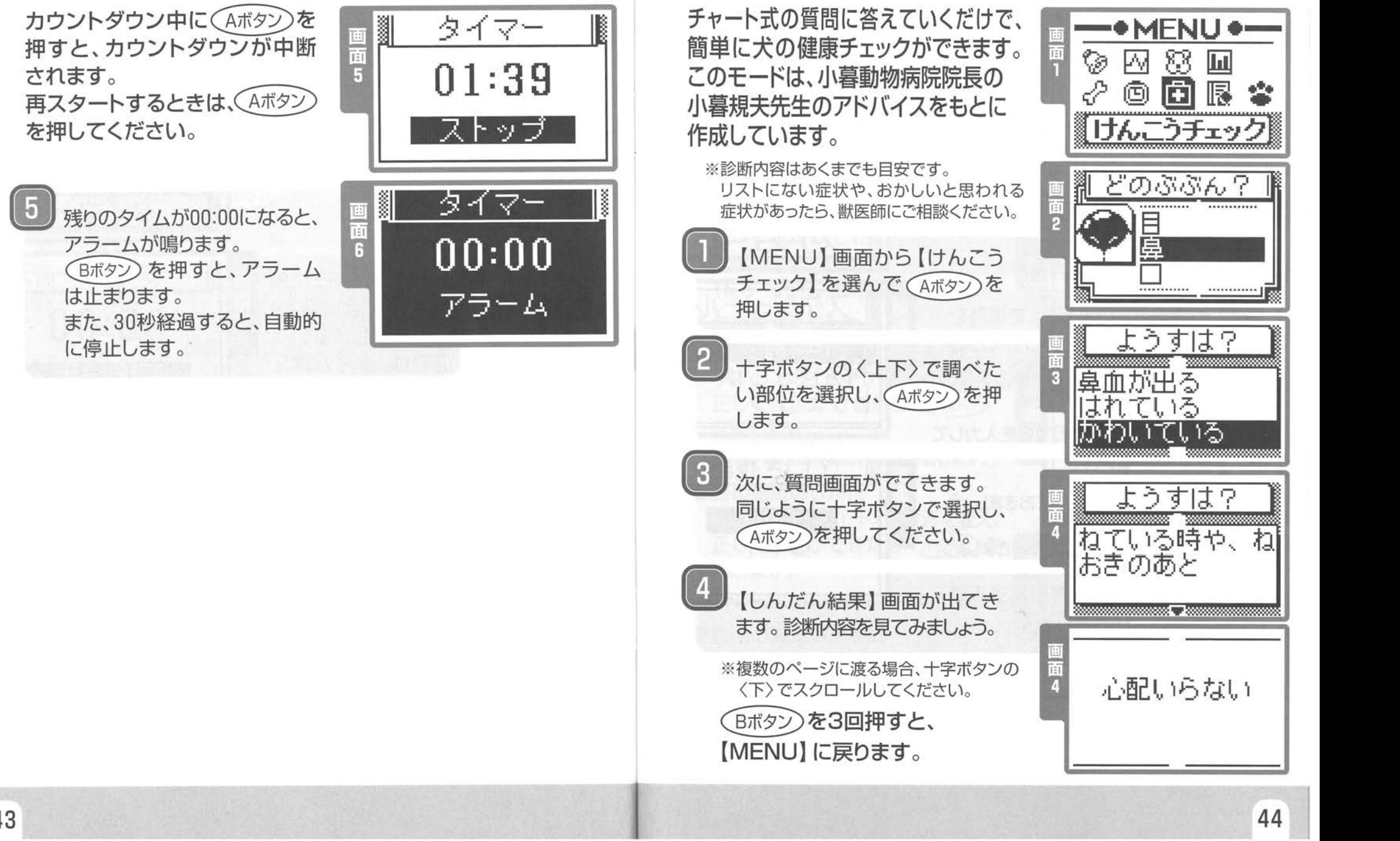

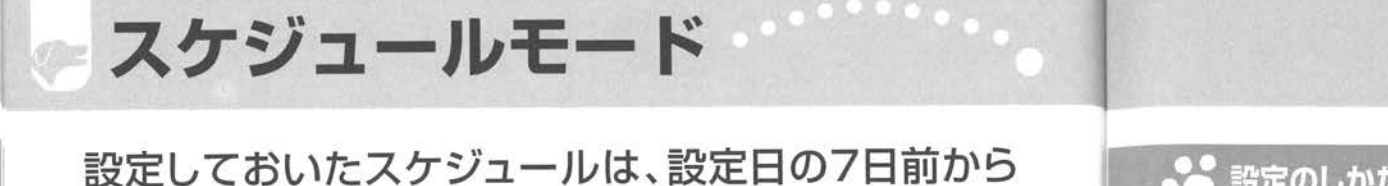

電源を入れたときに【お知らせ】画面で表示されます。

0MENU】画面から[スケジュール] を選択し、(Aボタン)を押します。 すると自動的に 【スケジュールモード】へ移り ます

十字ボタンの〈上下〉で項目を 選び、(Aボタン)を押してくださ  $\bigcup_{\alpha}$ 

●ていき検診

定期検診で病院へ行く日を入力して おきましょう。

●予防せっしゅ 予防接種の日を入力しておきましょう。 ●トリミング

美容院へ行く日を入力しておきましょう。

 $\mathbf{3}$ 

スケジュール日を指定する場 合は「ON」を選択して (Aボタン)を押します。

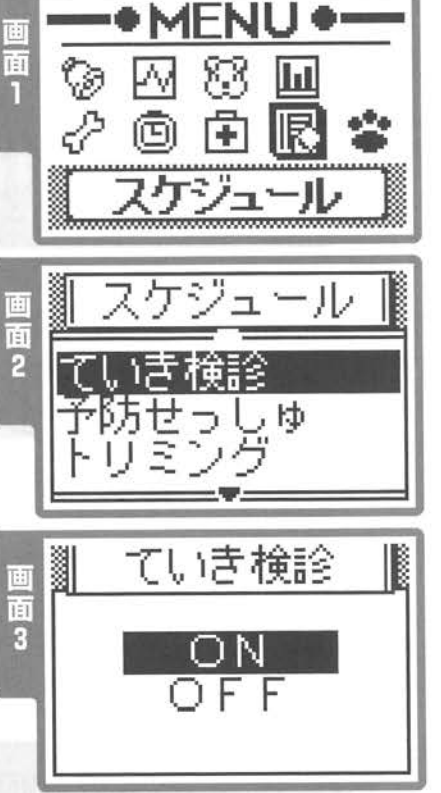

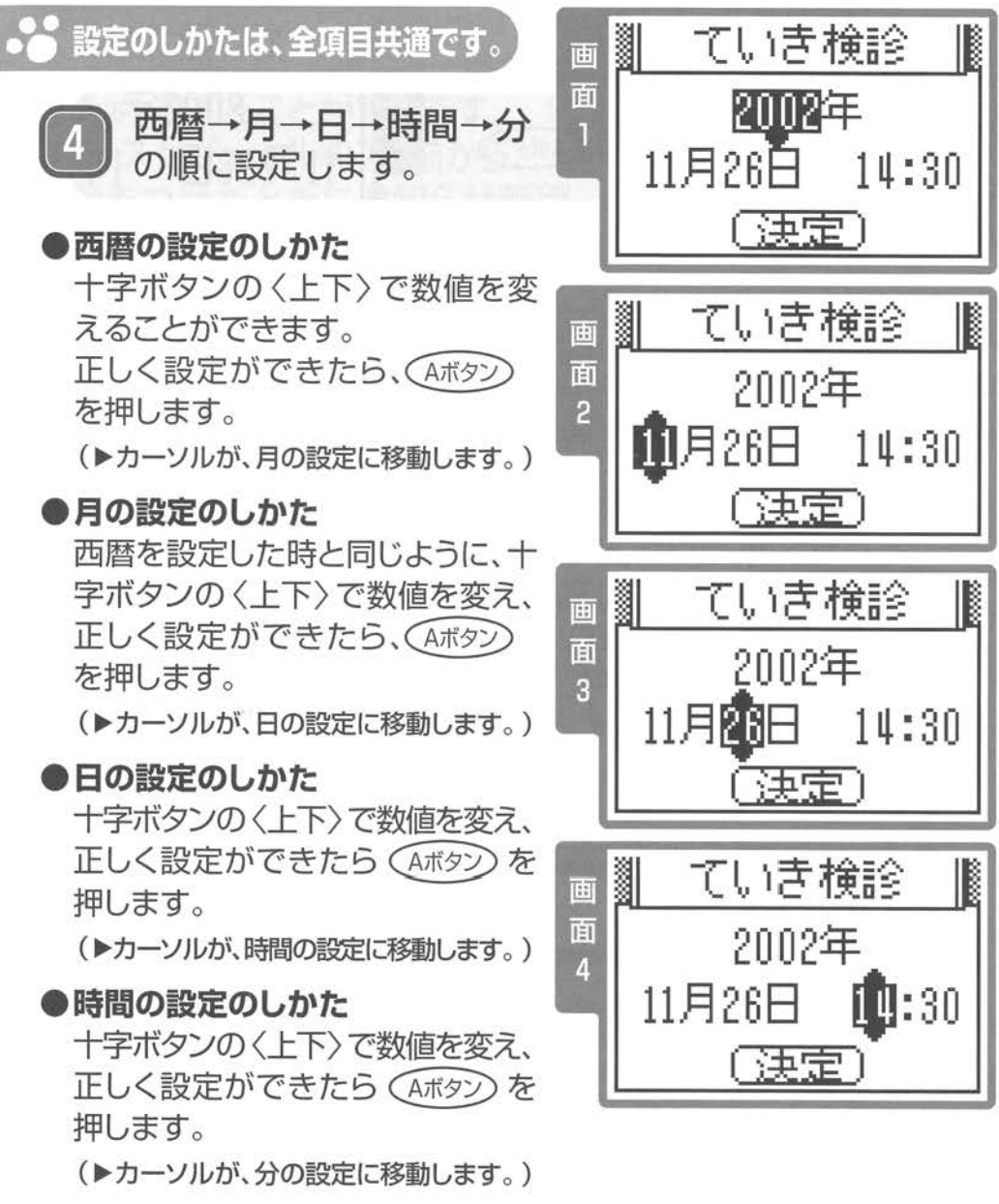

お知らせモード

●分の設定のしかた

十字ボタンの〈上下〉で数値 を変えて設定します 正しく設定できたら (Aボタン) を押します。

5 全ての設定が終わったら、 (Aボタン)を押しましょう。 (▲スケジュール画面に戻ります

●涂中、設定に失敗したら(日付け・ 時間間違いなど)、十字ボタン の〈左〉を押して訂正したい 部分にカーソルを戻し、設定 をやり直してください

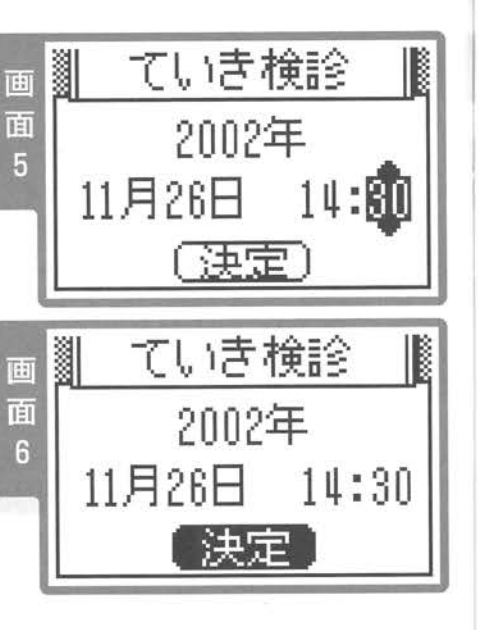

MENU】画面から[お知らせ】を 選ぶと、設定したスケジュールなど をチェックすることができます。 また、スケジュールの7日前から、 電源をつけたときにお知らせ画面 とアラームで表示されます。 (Aボタン)で、【MENU】に移動します。

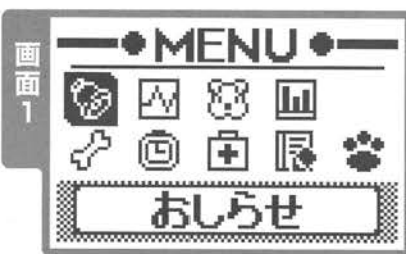

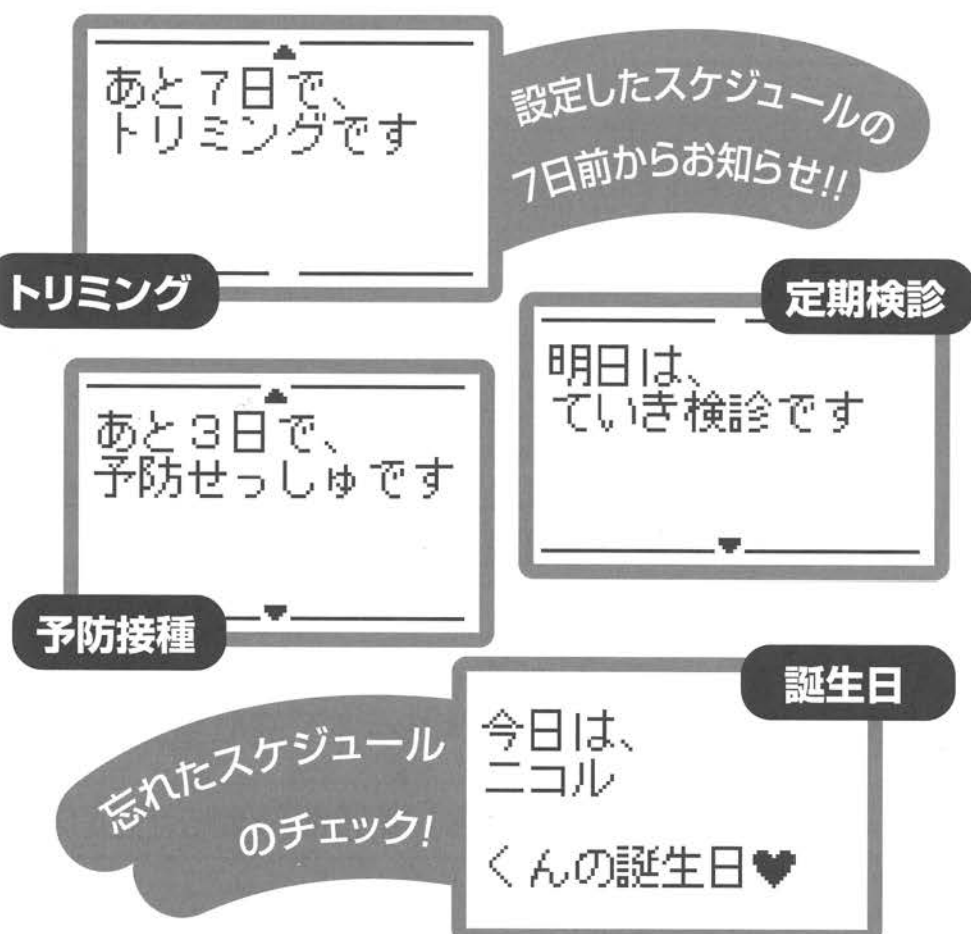

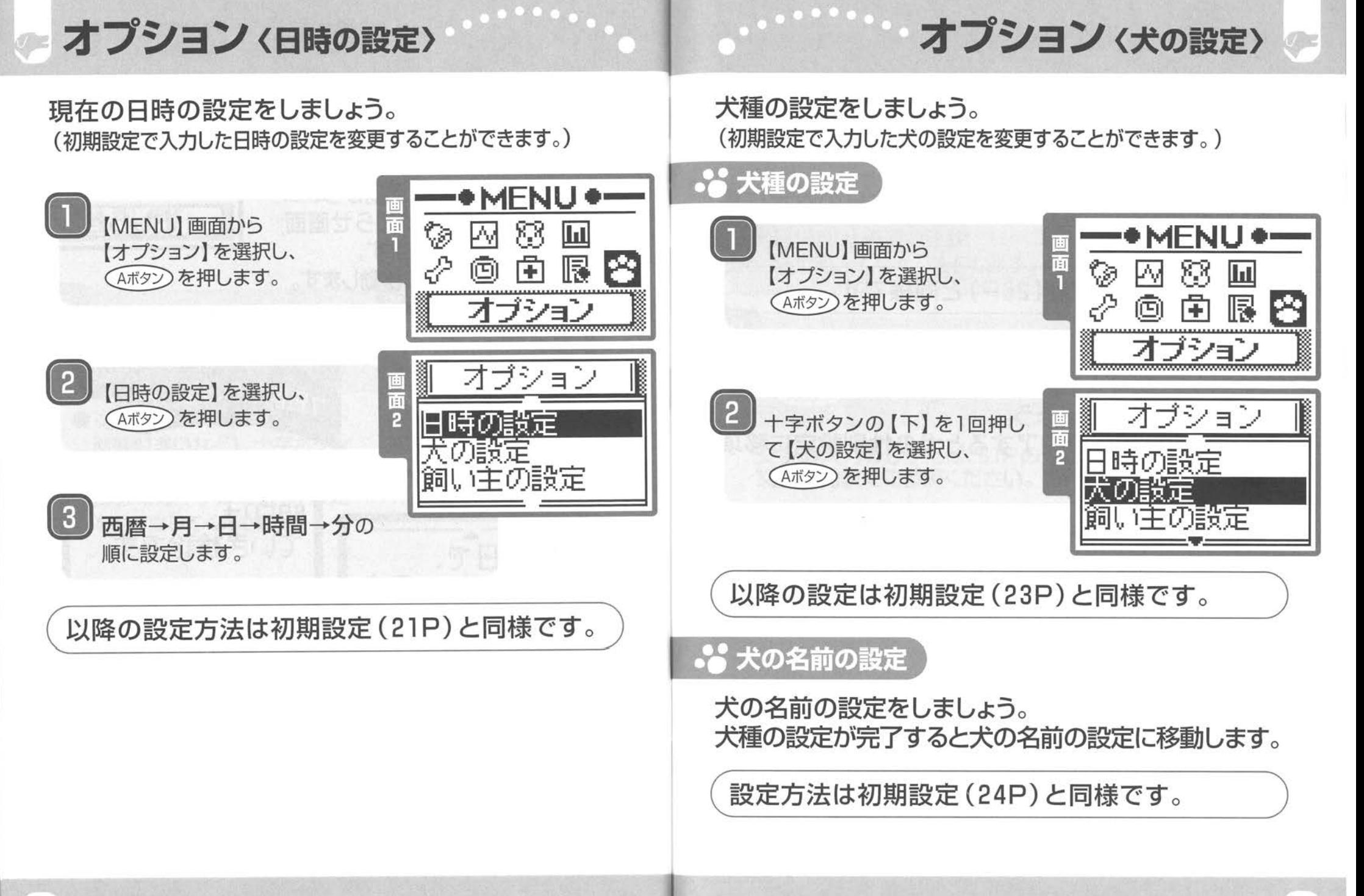

オプション (飼い主の設定)

### ... 犬の誕生日の設定

犬の誕生日の設定をしましょう。

犬の名前の設定が完了すると犬の誕生日の設定に移 動します。

設定方法は初期設定 (26P)と同様です。

#### .2 犬の性別の設定

犬の性別設定をしましょう。 犬の誕生日の設定が完了すると犬の性別設定に移項 できます。

設定方法は初期設定 (27P)と同様です。

飼い主の設定をしましょう。 (初期設定で入力した飼い主の設定を変更することができます

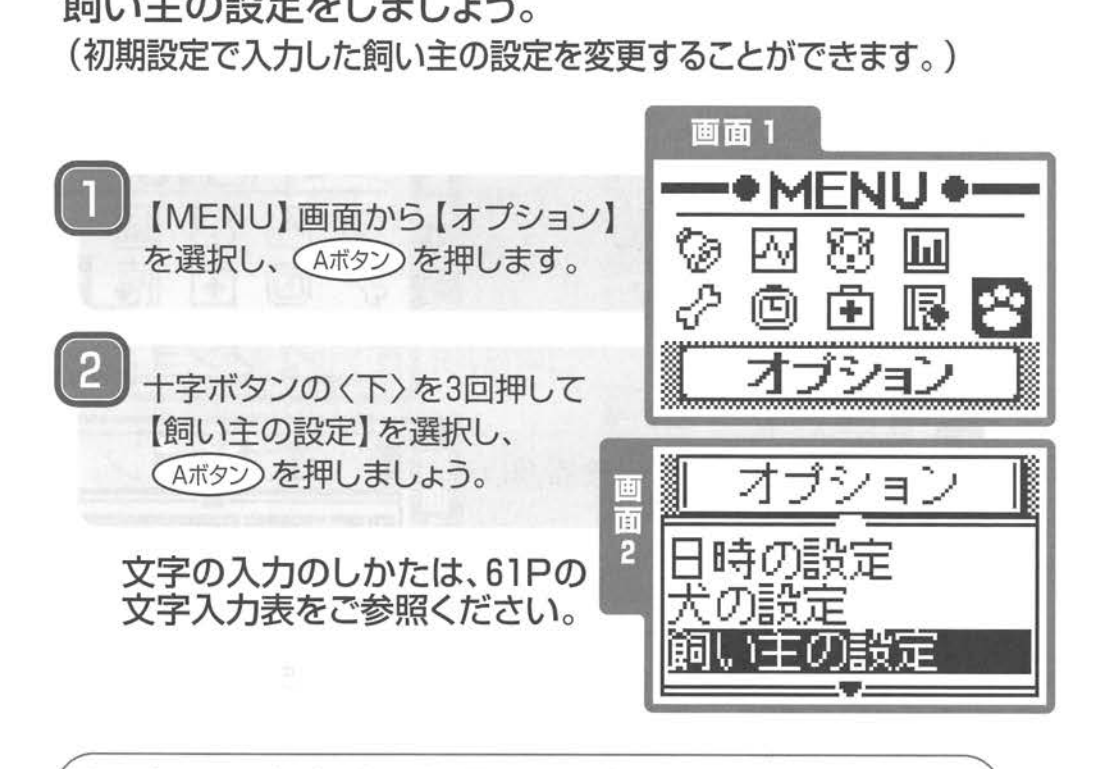

以降の設定方法は初期設定 (28P)と同様です。

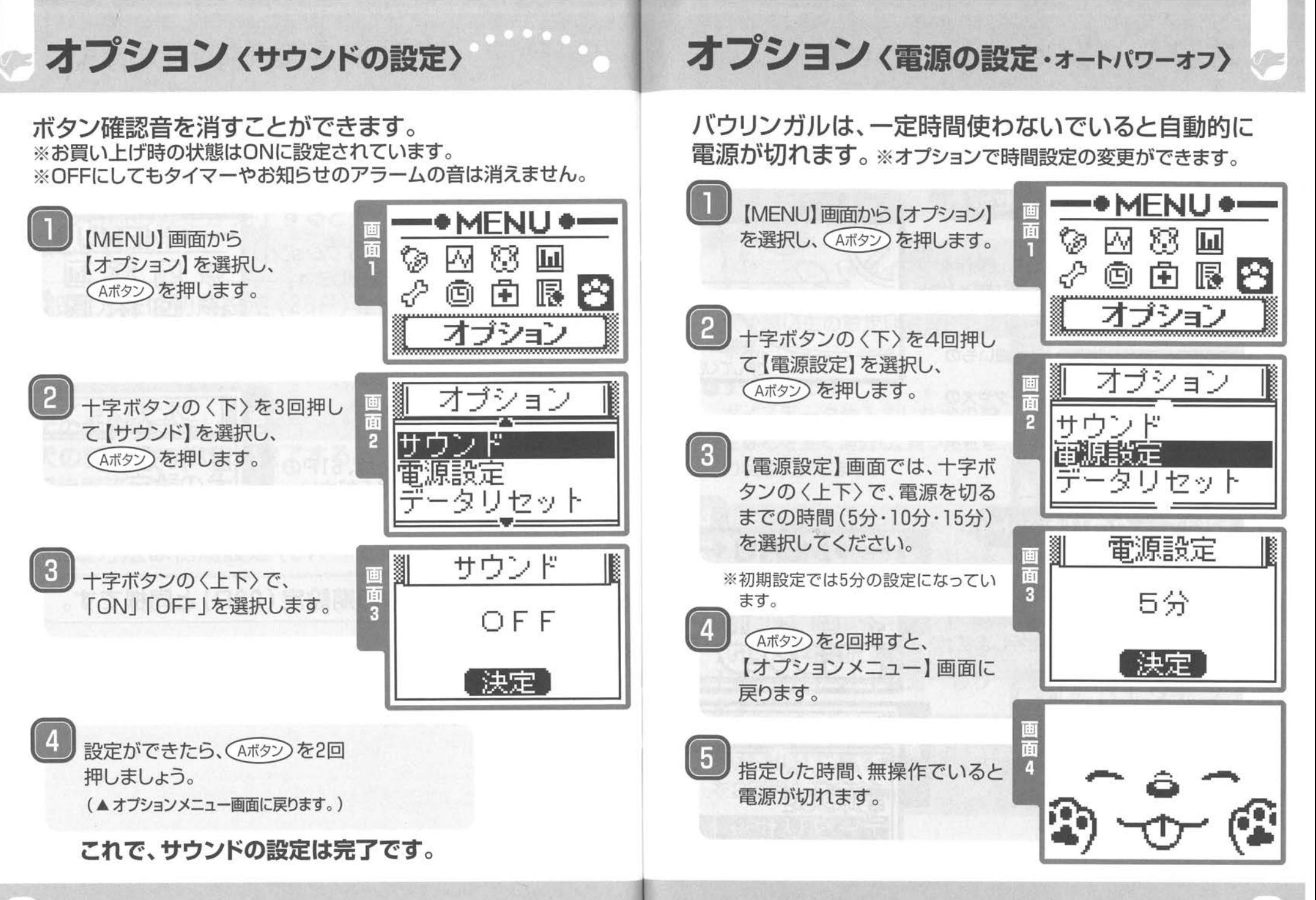

# オプション(リセットについて〉

リセットには、「リセット」と「記録データリセット(消去)」 の2種類があります。

図1

 $\frac{1}{2}$ 

先の細いペン等 で押してください

## ●● 内容を残したままリセット

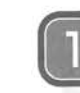

操作ボタンを押しても、操作をう けつけなくなったとき、本体のリセッ トボタンを押します。

※シャープペンなどの、先が細いもの で押してください ※保存されているボイスデータや犬の データは消去されません。 ただし、操作途中だったデータは消 えてしまいます。

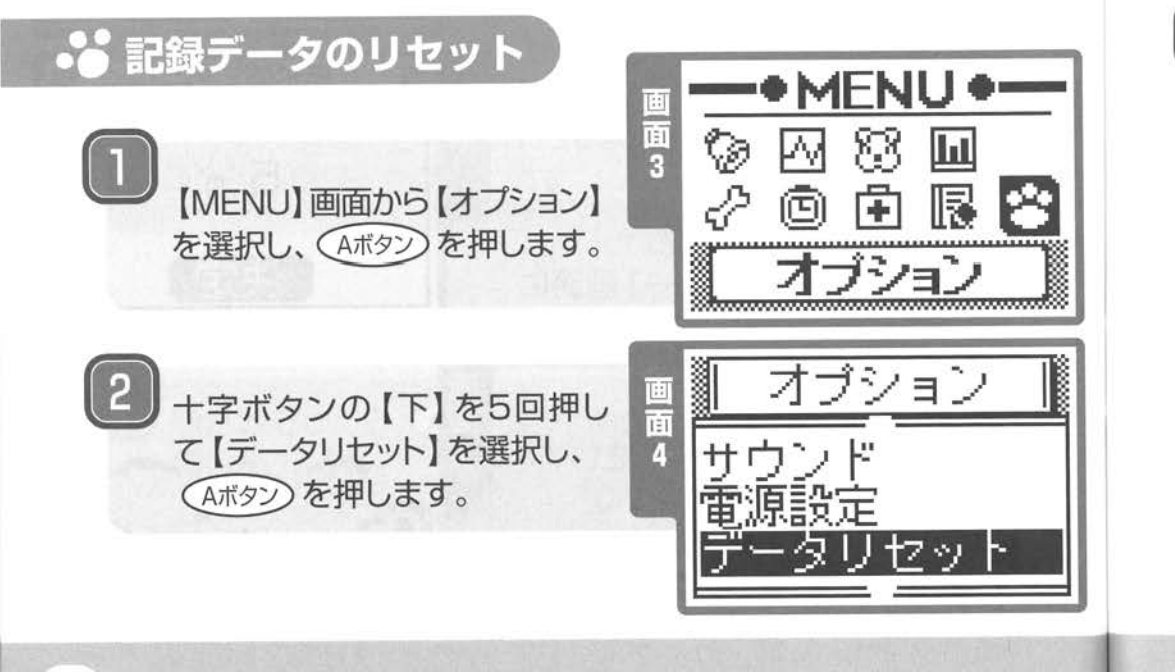

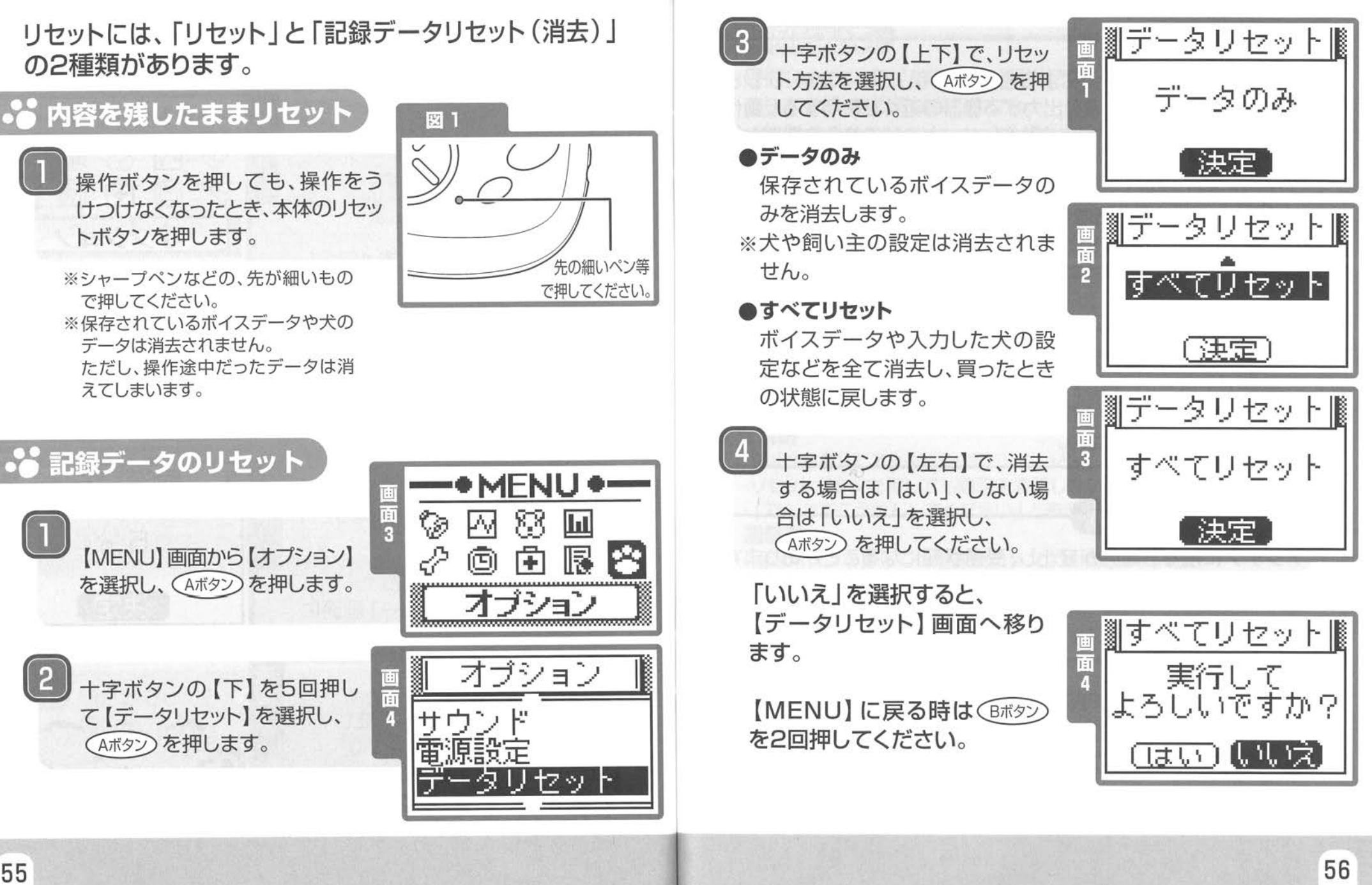

# こんな時はここをチェック!

バウリンガルは微弱電波による通信を使用しているため、テレビ やパソコンなどの電磁波を出力する機器の近くで使用すると動作 しないことがあります うまく動作しないときはこれらの機器から 受信機を離してお使いください

スチール製の機器(スチール机など)に置いた場合にうまく音声 を受信できない場合がありますので、場所を変えてお使いください

#### 2 屋外の雷波障害

2

バウリンガルは微弱電波による通信を使用しているため、鉄塔や 変電器の下などの強電界で動作しなかったり犬音声送信時以外 で受信状態になることがあります。

これは故障ではありません

#### 8 アンテナにさわらない

アンテナに触ると電界が変化し、受信状態になることがあります が故障ではありません

## 4 送信機の電波

送信機の電源をON/OFFにした際に受信状態になることがありま すが、故障ではありません。

#### <sup>ー</sup> 解析について

周囲に大きい音がありますと解析結果が正しく出てこないことも ありますが、故障ではありません。

### 6 2台以上でご使用する時

バウリンガルは本体の色で周波数が異なります 同じ色のバウリンガルを近くでこ使用の場合は混信したり、解析 できない場合がありますので一方の電源を切るか、 lOm以上離れ てお使いください

#### 雷池の交換

※こんなときは電池を交換してください。

#### 受信機

6

- ・Bボタンを押しても画面を表示しないとき
- ・リセットボタンを押しても画面を表示しないとき
- ・「でんちをこうかんしてください」と表示したとき

#### 送信機

- ・電源ホタンを押しても電源表示ランプが点灯しないとき
- ・電源表示ランプが暗くなったとき
- ボイス翻訳モードで犬が鳴いても受信しなくなってきたとき ※電池交換のやり方は、15・16ページの電池の入れ方に従って行ってください。

# お手入れのしかた

# DOG MEMO

- ●柔らかい布で拭いてください。
- ●ひどい汚れは、薄めた台所用洗剤(中性)を含ませた布で拭き、 後はからぶきしてください。
- ●アルコールやシンナーは使わないでください。
- ●化学ぞうきんをご使用の際は、その注意書に従ってください。
- ●送信機は防水加工になっておりますが、水洗いはしないでくだ さい

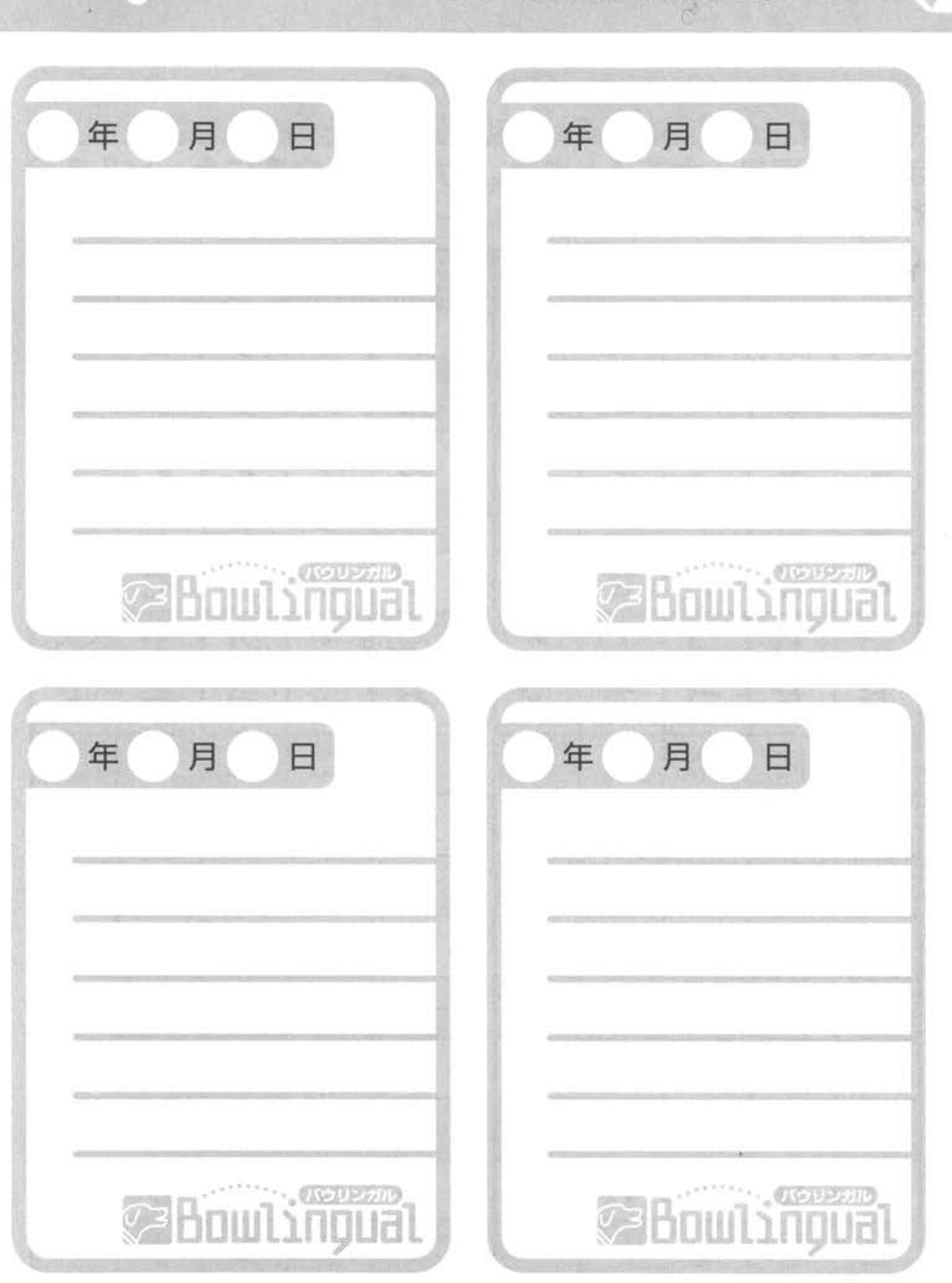

文字入力表

# 保証とアフターサービス

十字ボタンの〈上下〉で、「あかさたな…」と、縦の列を選択し、 十字ボタンの〈左右〉で、「あいうえお」と、横の文字を選択し ます。文字を入力するときは、入力したい文字にカーソルを合 わせて(Aボタン)を押します。

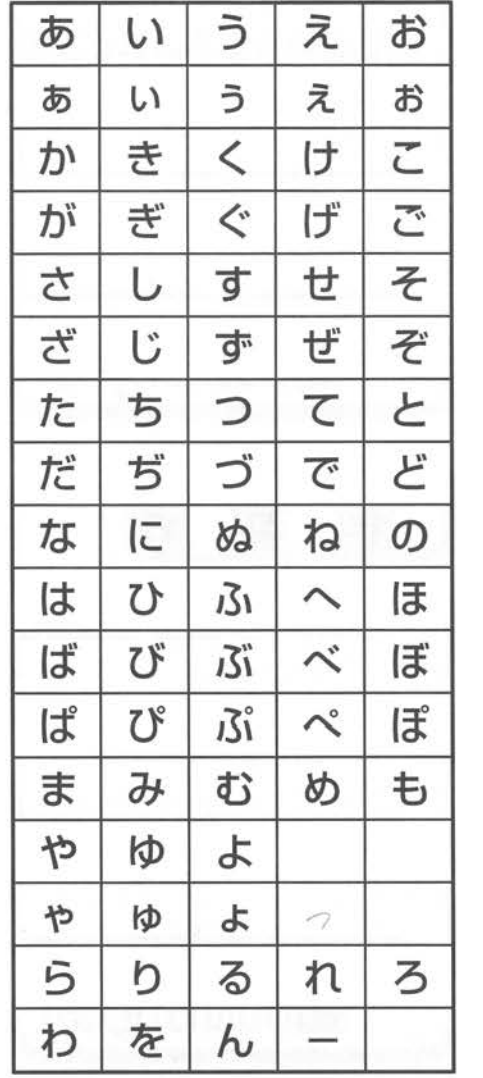

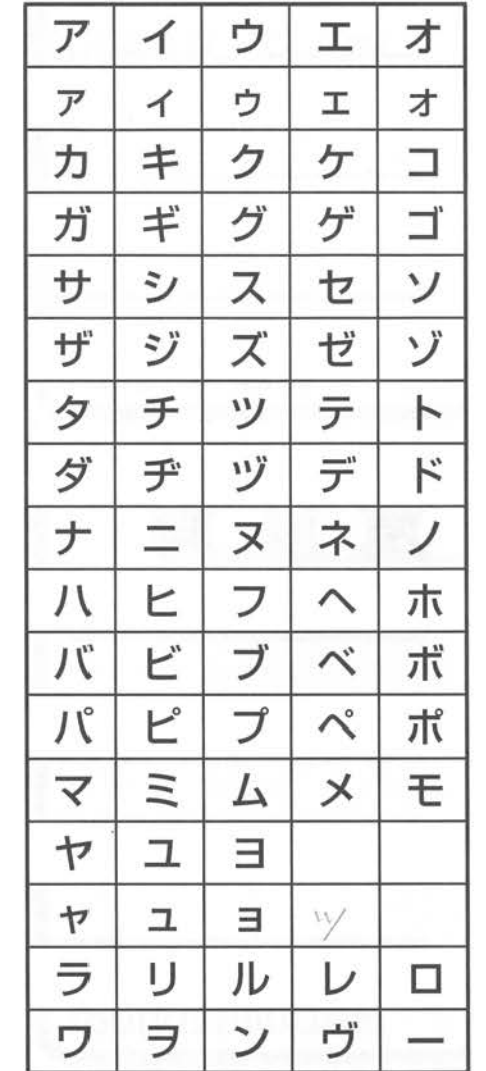

# | f呆証規定

- 保証期間 (お買い上げ後1年)内において、この取扱い説明ににそった正常なご使用状態で万 一故障が生じた場合には以下の保証規定により無料にて修理致します。
- 電池及びご使用中に生じる汚れ、傷、外形状の変化は保証の対象外です。
- 保証規定による修理、調整の際は、株式会社タカラお客さまご相談センターにご相談の上現 品に保証書を添えてお送りください。
- ○保証期間中でも次の場合は、有料修理、調整となりますのでご了承ください。
- 保証書の提示がない場合
- ②保証書にお買い上げ店名、お買い上げ年月日の記入がない場合あるいは字句を訂正された 場合
- ③ 誤ったこ使用、お客さま自身による修理、改造またはお取り扱いの不注意による故
- ④天災、火災などによる故
- ⑤電池の液漏れによる故障、損傷
- ⑥消耗品(電池)が消耗し、取替えを要する場合
- 本保証書は日本国内においてのみ有効です。
	- (This warranty card is only valid for service in japan.)

111-4 75.71

?/ ~~II!!

# 送给247 Gell+457 \*7500 + \*500 取材やルト \$100+4120

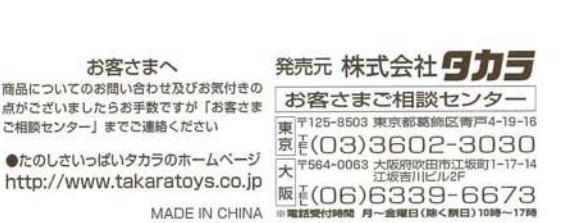

. 11盲 』

 $R$ 

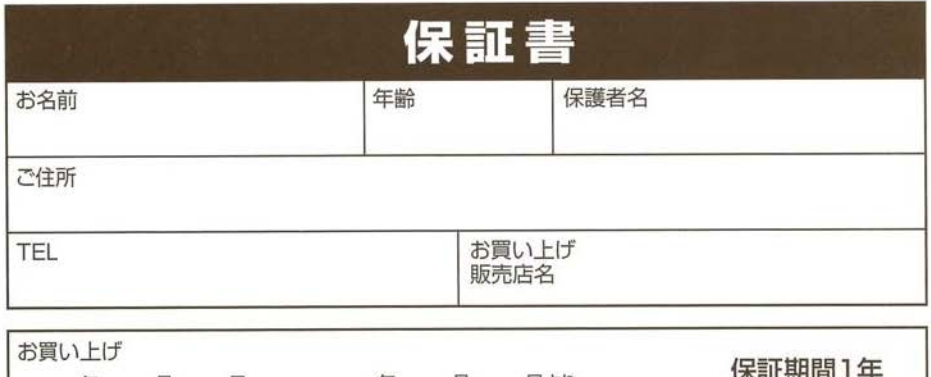

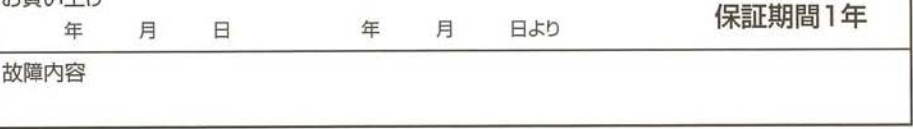

#### 電池交換について

「でんちをこうかんしてください」 と表示されて、新しい電池と交 換した後は、必す本体のリセッ トポタンを押してください 55ページの「内容を残したま まリセット」を参考におこなっ てください

「犬がしっぽを振るのは、 親しみや喜びを示しているというのは 間違っている。 例えば、親愛感と不安感、 敵意と恐怖と言った感情が犬の心の中 8藤している時にも しっぽが振られるのだ。」

ズモンド・モリス 1928年ままれ、周辺の愛想行動学者

## はじめに

ウリンガルを試してみると、「アレック」と思うことがあるからしれ **ません。** 

度に何回も解析し当けると、次々に通うモードの表示が出たり の場所と犬の状況からは思いもつかない解析を果か **ともあるからです** ii*t*c0।<br>ਨਸਤ

ハウリンガルは犬の気持ちを知ること ノールですが、パウリンガルを使って、皮らの感情を推し聞ろうと するときに残をつけなければならない点があります。それは、 ひとつの調き声にはいくつかの気持ちが描ざっている」ということ 声にこめられた犬の気持ちは、日本語に直き換えたらどの画章 は思いもつかね<br>ちを知ることが<br>ガルを使って、<br>ければならない。<br>つかの気持ちが<br>わちは. 白木舗 か、という価点でパウリンガルの言葉は違ばれています。 きる コミュニケ

の感情を行動学的視点から分析するだめに、犬種別特性 特別、個性などに配慮しながら、犬の運かれている環境、状況、目や 口の動きで変化する表情、大の動きや姿勢、尾の振りがなどで表現。<br>れるポティランゲージ (しくさによる言葉) を翻落しつつ, 犬の感情を 6つに分類しました。 6つに分類しました。<br>もし、あなたがパウリンガルの | ポイスほんやく | を使って、 174 #、犬の動きや姿勢、尾の張り方などで表現さ

と思ったら、それは、わかりあうための第一歩。「ホイスはんや 特性を知ったうえで、人間とは違う、犬たちの処持ちの動きに一歩 9F jいて <sup>3</sup> ,9, m r

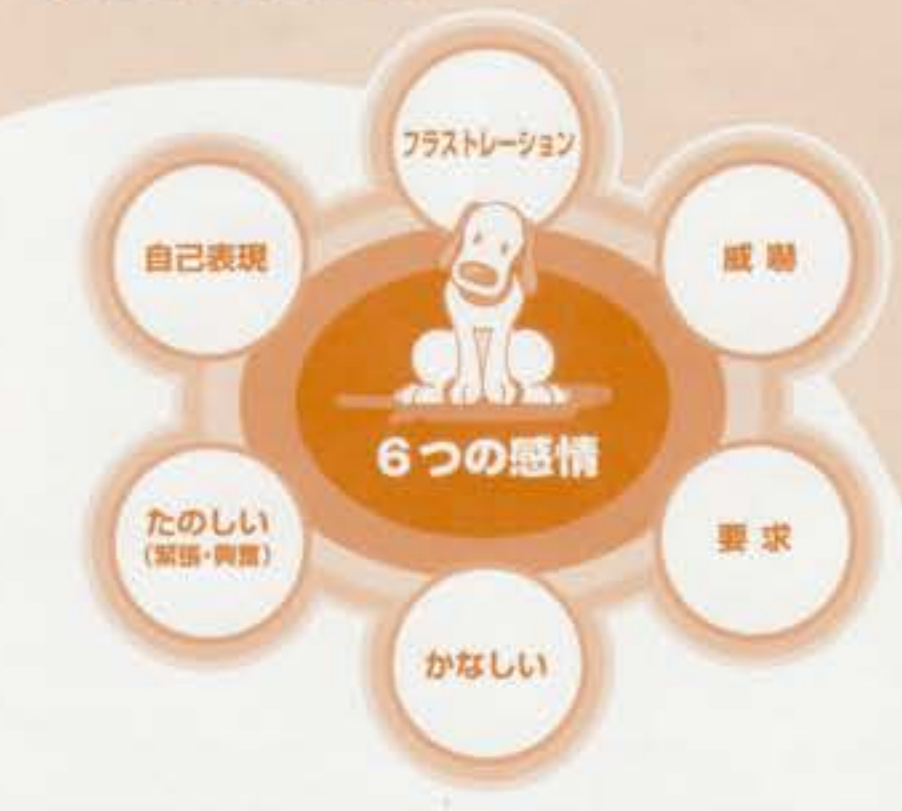

感情を大きく6つに分け、解析結果もこの6つの言葉で表示されますが、 大の感情が、全てこの言葉に集約されるものではありません。六角形 の図のように、それぞれの感情は引き合ったり混ざり合ったり相反 するものが隣り合って葛藤する場合も考えられます。 表示された言葉を目安として、大の感情を推し量ることが大切です。 次に、犬たちはどのような場面でどんな感情を抱きやすいか。6つ の感情をもとに状況の説明をしてみましょう。

していたとすると、フラ ストレーションを感じ<br>.ながらも、待つことを 「たのしい」と思じて いるのかもしれません。  $n - 1$   $7 - 1$   $m$ という気持ちと振合し ていることも十分考え **られます。** 

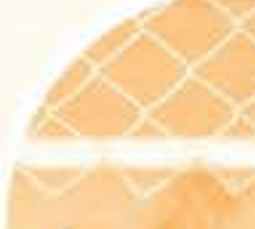

「なんだかくライラするよ」 「なんかきほんかわるいなる!」 ' 「もうというしょにあそびたいよ」 **ATCT** 「ねえ ねえあそんでー」 「なんだろう?おちつか\*はいなぁ」<br>『ポクはなにをしたらしい?』 「5~A」 なんか きにいらない! 「すきにさせてよ」<br>「ゴキゲンナテメ ダラーンけ」 「うあさーしけつゆるクタリ 「イライラキッカーン!」

**カだろう** ← 9

「ショッピングセンターの駐車場で待たされて面白くない。」 2 オードトッグとして留守番をまかされ! ている場合があります。そんなときも、 ただのフラストレーションだと判 面するのではなく、戦車もの ぎができるなにかを見つ てはえた可能性もあり、

気持ちが含まれることも考<br>えられます。 「自己表现」や「要求」の

## 警備の仕事を与えられているけど、もう飽きた。J バウリンガル表示例

5〜いやんなっちゃ3!]<br>なんだかイライラするの)<br>はんかかんじわる〜い!  $h\tilde{f}$ 「たのしいことしたーい!」<br>「あそんでくれなさ=..イヤ!」 「もっといっしょにもそんでよ)」 | [GS加えあそんでよ!]<br>| l'#んだろう?おちつかはいの」 **CHARGES LESDEY!** (4) 1-2 meb (6) 23 ( 「いいかげんにしてよプリプレ」 「そうじゃ ないんだよネッ」<br>Telaではしいん だよネー」

### 感動

B.

1 803 9いの年齢の犬とはじめて出会ったとき、ぴっくりし<br>を持ち上げ [成績] することがあります。この動作は、 なったら<br>無中 ループルー いいいい かんしん ただの痛だし を聞い、「自己表現」や「たのしい」気持ちを表わす声 んたん変化するでしょう。 わせ持つこともありえ ) ごはありません。 初対論の犬に対してする。<br>| Eす。この動作は こともあります。眼をしながら、相手の種 まがこわい田象だったら「フラス」

 $\overline{\phantom{a}2}$ れない人間が遂に入ってきた場合。 Rの人が、吠える メといっても、自分が納得できるまでは吠え揚げ! i 「威嚇」していると思いがちですか。「え?あなたは」<br>りよ。何の用事なのよ」と。興味もあって、「たのしい」<br>|己麦規!の感情が重なることがあります。  $\frac{1}{1}$ #事なのよ」と、興味もあって、「たの  $\frac{1}{2}$ 

「見個れない不審者には、 つまで€吠え紅けよう」

# フラストレーション :.

4 たとえば、調い物をする主人をただ長い間持っている状況 では、イライラして「フラストレーション」を感じていること<br>でしょう。さも、いつになったら

> 国じく'らいの年齢の六と 言い争いになって…」

### バウリンガル表示例

「加かおぼうがつよいです」 「ほんとはなかよくしたいのに」 「なんだかきにいらないぞり ukuminchi.<br>Fatica tayu 「すごくかんにわるいぞ!」 r ょ <sup>9</sup> 「サー、やるきかい!!」 「かかってこいい」 [ウリブリ あっかんページ]<br>|ファイトー オッパーツ!! パスンリーリスンテリ 「生」をいまにってるんだそー」

ウタシのほうがつよいのより 「なんだかきにいらないな」<br>「毛なたつよ!! ゾワクシつよ!!?よ」 「にこちいで」 「まこくかんにわるいよ!」  $-$ , **Intro Cesalt** 「ヤダッモいってるじゃん」 「やだモンモンモーン」 **DESIL** (フーフカプンのプシプス!)

犬の格情は、人間が思ったよりも運くなり更わるようです。 ディコンタク ・「日を蜂て、舌関を送ったり、感情を判断したりすること」や、ボディー サインルぐさ製造モードが使に立ちます)と合わせて、大の声で感情 を知る手がかりになれば、これはもう米に金絲。 いままでわからなかった犬の気持ちをかしても確解し、個輪簡係が突 められたら →にそんな割いから生まれた「ハウリンガル」が、画面しと なって、犬と人間のよい関係代わに役立つことを書うてやみません。

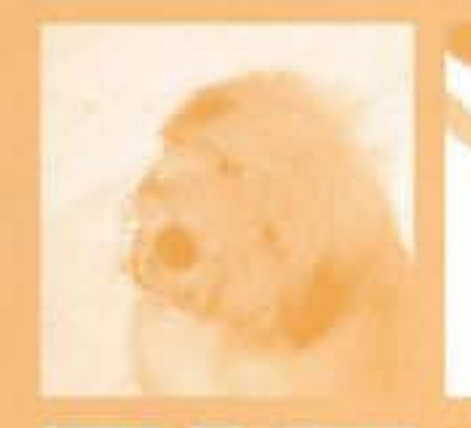

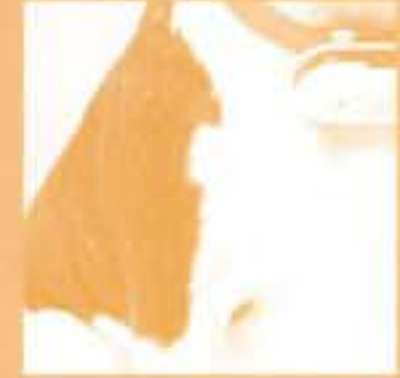

**KER ERGH S NS** 

日言 かまご 旧地性シター

たのしさいっぱいタカラの水~ムページ http://www.takaratoys.co.jp

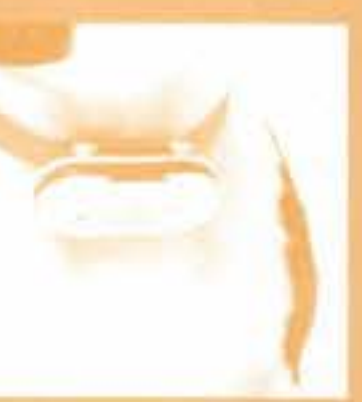

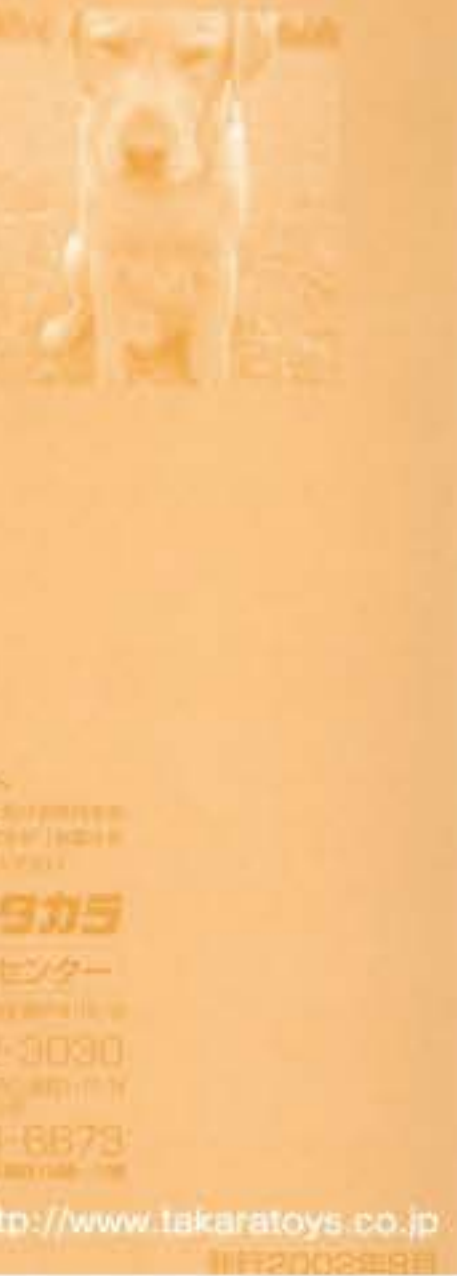

## I 璽求

↑ ポール投げをして言語だのしさを知っている犬は、知らな い人に対しても激しい「委求」をしてきます。秋えて注意を 地記し、投げてよと「要求」しているのです。 1917られた状態を思い浮かべていれば「たのしい」でしょう し、有力なか意思が伝わらなく

て接げてもらえなかった **马【抄案以(A) 些情が** まざった声になる 花期心理功実世ん

「ほら、そのラグビーボール 投げてみてよ!

をぐるぐる感っていってい 「ほらほら、ボクのこと盛っかけてよ。たのです。 鬼ごっこしようよ。」

このときも「自己表現」の 感情があったはずですし、なかなか読いに乗ってこない ことに次第にしびれを切らして、「フラストレーション」の 気持ちに移行していったのかもしれません。

### バウリンガル表示例

「ねえねえ」おねかいきいて」 「木クカ、おねがいかあるの」 「ねえねえもっとあそんで」 「いっぱいあそけたいよ!」 「なんかして」あそんでよおり 「もっとたくさんおそんでより 「つま~んないな~」 「ねえねえ」かまってよ!」 「もっとたくさんしまってより」 ルロしょにおそんでよ!! 「おれもしたいこれもしたい」 **「よっきゅうふまんだよ。」** 「おたのみもうす」 (イライライラ わかってよ!)

「ワタシ旧ねかしの更るの」 「ねえ「もっとおそんでよ」 「いっぱいおそびたいのけ 「なんかしてはこんでよ!」 「もっとたくさん あそんで!!」 「つまーんなーいはー」 「ねえねえけはってま」 「もっとたくさんカミってはしい」 「しらしょにあそびたいより」 「もーどんかんなんだからー」 「やきしくもっとしてして」」 イチャイチャもたーに。 古山がし

う 雇初:関らない人間たと

をいて、そのあとに「歴史」

の声を出しました。追っか

けてあてよ,と人間の周り

## かなしい

海や公園などでも、だだっ広いところにほつんといるとき、 犬も不安感からか「かなしい」と思じるようです。問題に「フ ラル、さみしさから「自己表現」<br>をしなくちゃ、と考えてい<br>るのかもしれません。<br>「海に来たら、広くマ、<br>「海に来たら、広くマ、<br>なんだか安しい」<br>ことまうようです。早く帰って来て、遊んではしいよと、「要求」<br>の気持ちが含まれていて当然でしょう。<br>

なんだか寂しい。」

「ひとり取り残されて、 かなしい

### バウリンガル表示例

[assetted] Laboratory ( 「なんだかかないいない」 「もうあそんでくれないのだ」 「ポク」おちこんじゃうよ! 「拍天、ボクさびしい」 【动动山山】 「ボクモわすれちゃったの?」 「ホクロニーわすれちっしいだよ」 「さびしいなぁ、なきたいね」 「もっとがまってほしいのにない」 「超みだが活動手事ぎれるせい」 **International** はくさめてチョー 「出入形かことくだなー」

**ENGLAND CAN ELECTROPICS** 「なんだかかなしいな」 「モーあそぶのおしまい!!」 「ツタシ、社日こんしゃ」 「ねえ、つタシさびしい」 (ワクシをわすれちゃった?) ドラシをわすりちゃいかたよう 「活けしいなぁ 以吉たいよね」 **TE- FW#-TUILLYORU** 日本ーン **COLORABUTO !!!** 「もういっせりなの?」 **ILLEADLE ALLIS ESTATE** 

1:•'

とっては「たのしい」ことに 他なりません。お互い にかけっこしような 2の「要求」のサ インを送り合うこ ともあります。

価稼しあっている。

![](_page_35_Picture_21.jpeg)

■人に対する緊張感や興味も「たのしい」感情の一つです。 「なんだろう?」と異味と共に緊張感を持つこと自体が描く 毒犬をしてきだ犬にとっては、だのしみなのでしょうか。 ポティーサインとしてシッポに注目すれば、犬の気持ちをよ り一瓶、推し量ることができるでしょう。

「地ごいぞれしいぞっけ Taubre-Hildsce-U 「ポク、ハリキッちゅうヨ」 「いいそー」ものあかってきたり 「けんごいいはいだぞい 「ボツ」げんき「そっちはどま?」 「あそのの? じゅんこでに!」 「だいすきグヨ」 「サイコーレッツコートコール」 **TEKEK EKSKI** [位制负事字27形-4] 「ラブラブしだい」

# たのしい (緊張・興奮)

利用合いの大が少し違くの家から遊びに来たら、たのしいも のです。大たちはニオイを使いで、友だちがそれまでどうし ていたかを探ろうとします。久しぶりに会った緊張感も犬に

初めて会う犬同士。

#### はじめまして、あなたは どんな人なのガ興味があるよ。」

7 大の「たのしい」は人間 の娯楽的要素とは、魅分 と進います。宅配便の配

## バウリンガル表示例

「なんだか」ドキドキする!」 「なんだろう ワクワクする!」 「よーいルトスモーリ 「ワタシ、ハビキッちゅうヨ」 「けんといわばいだまり ドラタミルげん きそうちはどおり 【ダーイスキッ!】 【初心汗习识】 化価値相手ない 【スキスキだひょーん!】 |やった \* - (エイト(エイ)

自己表現 の人は主人の旧友だった。こういった場合、際れ届しのように、 背中を地面にこすりつけて、しばらく自己表現をすることが あります。この動作の数秒 前は「離職」をして吠え

ていた訳ですから ごのように, 犬の 感情は一定でなく、 常に変化するもの と思われます。

「こんなに うれしがっているんだから、 見て見て出す

![](_page_35_Picture_37.jpeg)

## います。これも「自己表現」の1つ です。立ち上がったときに話声 する状え声の中には、自分 を書大評価してほしいと いう思いも込められてる でしょうし、何かものを投 けでくれなどの「要求」 か含まれることもあるで しょう。

# 「遊ぶのが好きなんです。わかってください。」 バウリンガル表示例

(ほらほら)ポクをみてよ!! 「ねえねえはらほらはてみて」 「みてくれないとすねもそうよ!」 「ポタもやくにたちたいなけ」 「ポクもなにかしてみたい!」 「もっといろいろおしえて!」 「たくさんおはなしききたいな」 「ねえねえ、おはないしてよ」 「みんなに好かれたいなぁ」 「ボクのぎもちがわかる?」 「オレってグレイトク」 「ヒーローになりだいっ!」 「かまってゆまって!!」 にんにちはー げんきですか?!

「ほらほらリクタシをみて!」 「指定ねえほらみてみてり 「みてくれないとすねちゅうモン」 「ひタシもやくにたちたいなり」 「ウタシもなにかしてみたいけ 「もっといろして おしえてまり 「概念料え、おはなじして行」 「みんなに好かれたいなり」 「ワタシのきもらわかる?」 トウタシってイケてる?! けず世がしてよーん!! 「ギュッとしてほしいか」 「みちゅめてくれなきゃイドーン」

![](_page_35_Picture_43.jpeg)

![](_page_35_Picture_44.jpeg)

バワリンかいし

1 (1)-1:PJ工ア 电地球机 18 附向<br>商品 the the tw ThxH 94 x D30 (mm)<br>盖信マイク 苦 = W73 x H35 x D22 (mm)<br>垂量 本体 : 約 160g

庇悧ら 奇伯・・ 業今函l耽 彰 x-z.i¥s

LCD面面 : 100X 64 ドットマトリクス モノクロ 販品表示

 $CPU$  : 32 that  $797$  211-

 $7211 - 16$  Mbit.

光受信距離:4個7m (醇星期のない場所にて)

选信《竹部:单小Plut小时事题地×1本

理 STE NET 明 lin (1日《中子時間/使用の場合)

 $01/71927$ 

判定253 感情 ... 6 維類 (アストレデョン 威赫自己表現 業い! 悲い、 要求)

ソフトの内容 、旅行観察、しい錯す トレニンク". 健康4x117245%,1し、

 $42 - \pi 242$ 第文字選択の中 1は15」『ツ」や"器べな11-7値名先向112、<br>右選小売価格 : 14800円 日2012TELな 裕選小売価格 : 14800円 【日thytz TELtru...) 湖白别克 (水体测用) AC 7A 704- 電积